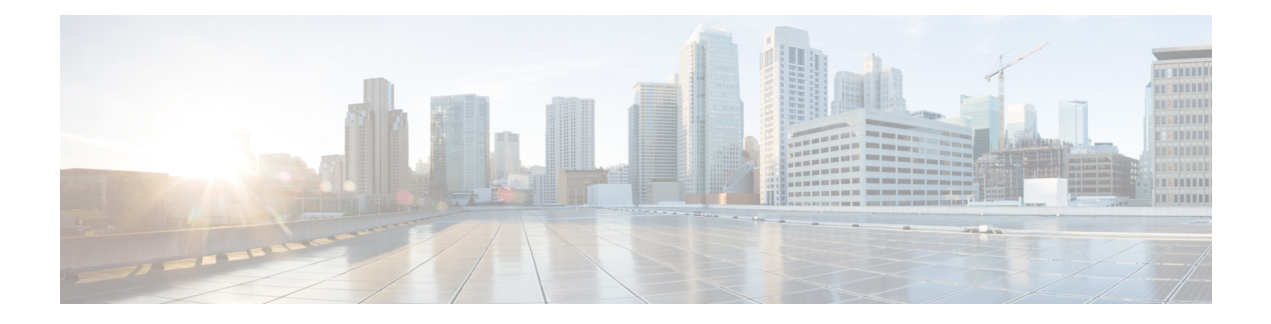

# **Cisco CMC Commands**

This chapter includes a description of all the Cisco CMC commands in alphabetical order of the command mnemonic.

For each command, this chapter provides:

- A short description of the purpose of the command
- The command syntax
- The semantics of each parameter in the syntax
- Parameter default values
- Command example or examples
- Related commands

The following commands are available on the Cisco CMC:

- [autoboot,](#page-2-0) page 3
- [bootcmc,](#page-3-0) page 4
- [bootm,](#page-5-0) page 6
- [enable,](#page-7-0) page 8
- exit, [page](#page-8-0) 9
- [fpgadnld](#page-9-0) , page 10
- [help,](#page-10-0) page 11
- [iminfo,](#page-11-0) page 12
- [imls,](#page-12-0) page 13
- [loadb,](#page-14-0) page 15
- [ping,](#page-15-0) page 16
- [powerreset,](#page-16-0) page 17
- [power](#page-17-0) reset, page 18
- [printenv,](#page-18-0) page 19

Π

- quit, [page](#page-20-0) 21
- [reboot,](#page-21-0) page 22
- [reset,](#page-22-0) page 23
- [setenv,](#page-23-0) page 24
- [show](#page-24-0) df info, page 25
- show dhep [status,](#page-25-0) page 26
- [show](#page-27-0) frx, page 28
- show frx [alarm,](#page-29-0) page 30
- show gcp config [command](#page-30-0) stats info, page 31
- show gcp [config](#page-32-0) op stats info, page 33
- show gcp config [subtype](#page-34-0) stats info, page 35
- show gcp [profile,](#page-36-0) page 37
- [show](#page-37-0) gcp stats, page 38
- show [hardware,](#page-39-0) page 40
- show [hardware](#page-43-0) alarm active, page 44
- show [hardware](#page-45-0) alarm history, page 46
- show hardware alarm [threshold,](#page-48-0) page 49
- show igmp [status,](#page-50-0) page 51
- [show](#page-51-0) log file, page 52
- [show](#page-52-0) onu, page 53
- [show](#page-54-0) psu, page 55
- show [system,](#page-55-0) page 56
- [tftpboot,](#page-57-0) page 58
- [unzip,](#page-58-0) page 59
- [upgrade](#page-59-0) system, page 60
- [version,](#page-61-0) page 62
- ?, [page](#page-62-0) 63

## <span id="page-2-0"></span>**autoboot**

 $\mathbf I$ 

To auto boot the U-Boot mode on the Cisco CMC, use the **autoboot** command in U-Boot mode.

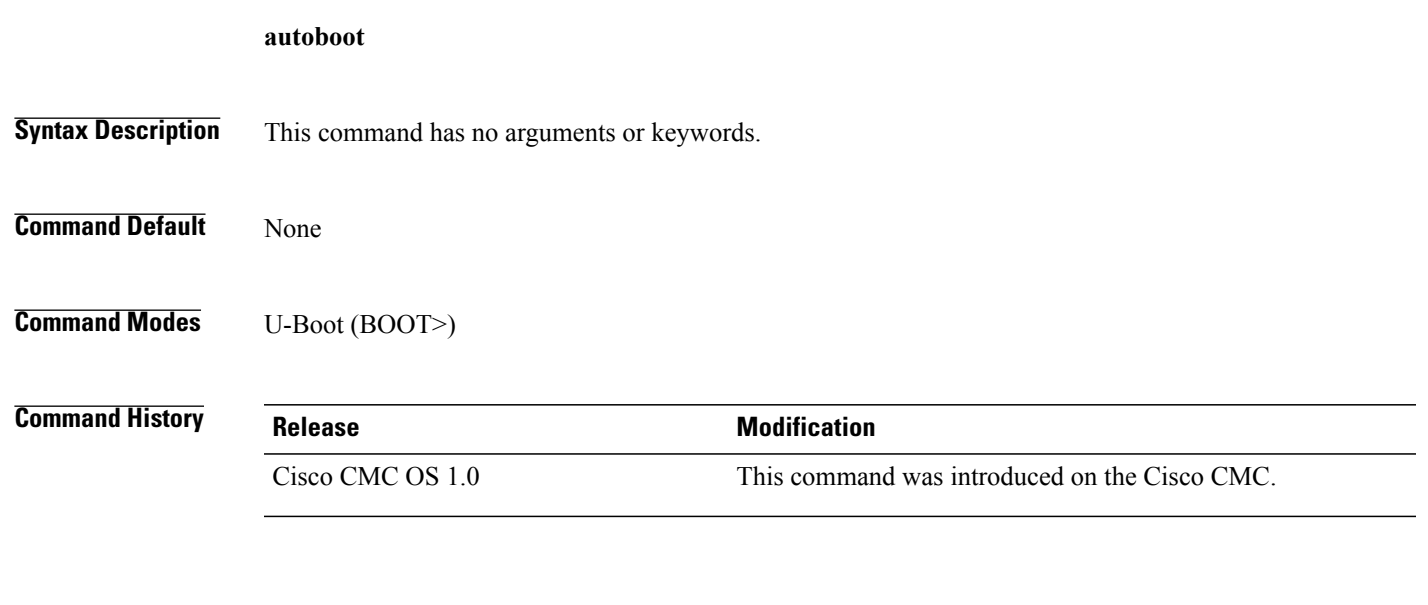

**Examples** The following example shows how to auto boot the U-Boot mode on the Cisco CMC: BOOT> **autoboot**

### <span id="page-3-0"></span>hootcmc

To boot the Cisco CMC using an image name, use **bootcmc** command in U-Boot mode. bootcmc img\_name **Syntax Description** img name Name of the Cisco CMC image. **Command Default** None **Command Modes** U-Boot (BOOT>) **Command History Release Modification** Cisco CMC OS 1.0 This command was introduced on the Cisco CMC. **Examples** The following example shows how to boot the Cisco CMC using the image name: BOOT> bootcmc cmc-16x4-os-1.0.bin Start tftp load cmc image to RAM addr (0xb00000) ... Speed: 1000, full duplex Using eTSEC2 device TFTP from server 192.168.1.180; our IP address is 192.168.1.181 Filename 'cmc-16x4-os-1.0.bin'. Load address: 0xb00000  $1.5$  MiB/s done Bytes transferred =  $21419416$  (146d598 hex)

```
Parsed module ram address:
Kernel : 0xb00054
Rootfs : 0xd786e6<br>DTB : 0xcf1dd2
     : 0xcf1dd2FPGA : 0x1bf816a
The image is loaded from address[0x01bf816a], with length [1].
Start unzip fpga image. Unzip from 0x1bf816a to 0x2000000
Uncompressed size: 11443612 = 0xAEBD9Cstart downloading address:0x2000000
..........................................................
Serial download FPGA done.
PCI initializing ...
PCIe1: Root Complex of mini PCIe Slot, x1, regs @ 0xffe0a000
  01:00.0 - 10ee:7011 - Memory controller
PCIe1: Bus 00 - 01
PCI initialization done.
## Booting kernel from Legacy Image at 00b00054 ...
   Image Name: Linux-3.2.0
   Image Type: PowerPC Linux Kernel Image (gzip compressed)
   Data Size: 2039102 Bytes = 1.9 MiB
   Load Address: 00000000
   Entry Point: 00000000
   Verifying Checksum ... OK
## Loading init Ramdisk from Legacy Image at 00d786e6 ...
   Image Name: uboot ext2 ramdisk rootfs<br>Image Type: PowerPC Linux RAMDisk Imag
                 PowerPC Linux RAMDisk Image (gzip compressed)
   Data Size: 15202860 Bytes = 14.5 MiB
   Load Address: 00000000
   Entry Point: 00000000
   Verifying Checksum ... OK
## Flattened Device Tree blob at 00cf1dd2
   Booting using the fdt blob at 0x00cf1dd2
   Uncompressing Kernel Image ... OK
   Loading Ramdisk to 0efed000, end 0fe6ca2c ... OK
   Loading Device Tree to 03ff6000, end 03fff913 ... OK
```
#### **Related Commands**

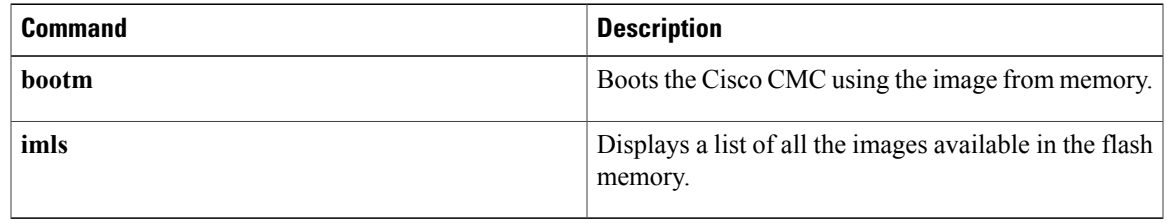

# <span id="page-5-0"></span>**bootm**

To boot the Cisco CMC using the image from memory, use the **bootm** command in U-Boot mode.

**bootm** *kernel-addr rootfs-addr dtb-addr*

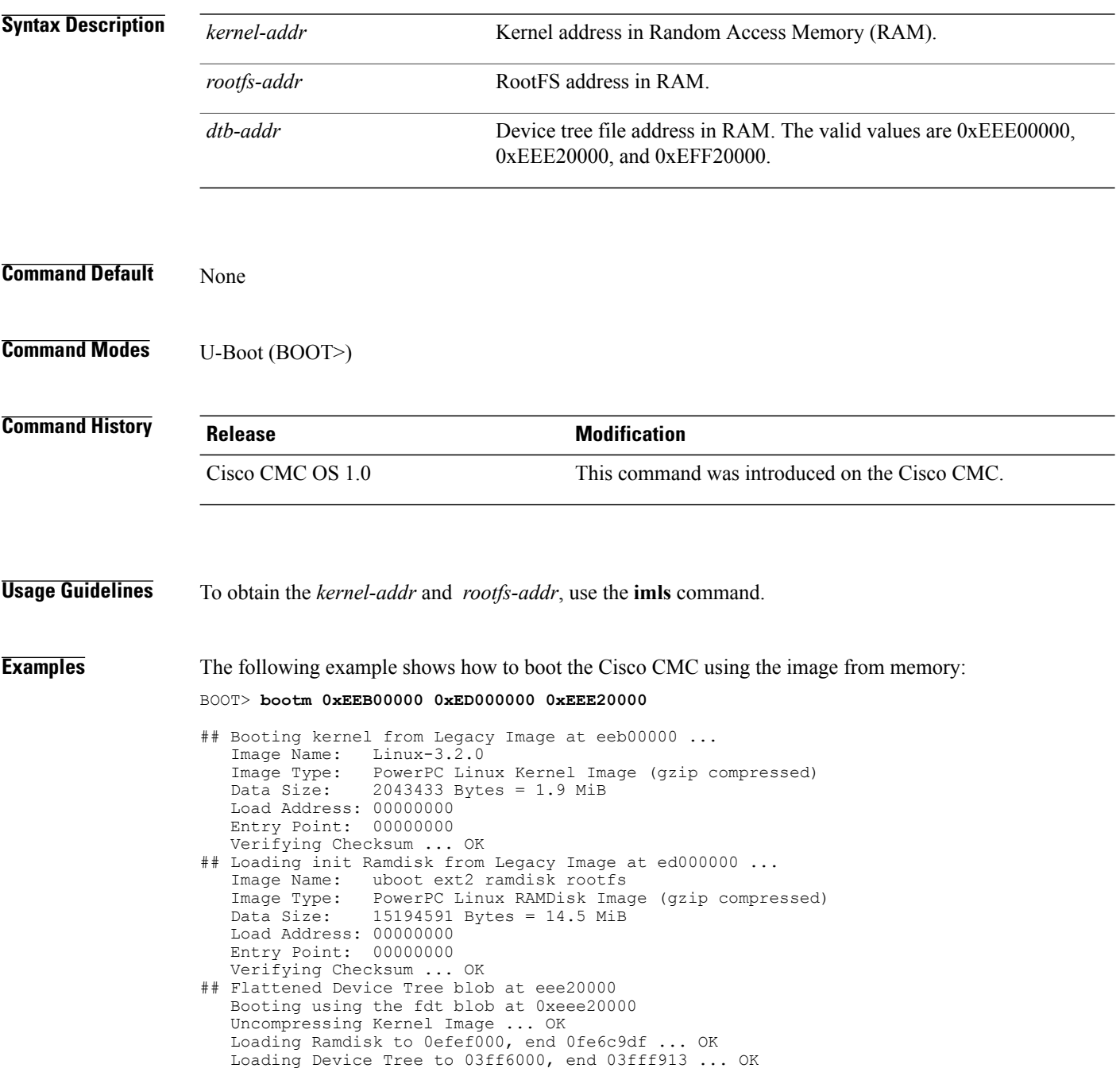

### **Related Commands**

 $\mathbf I$ 

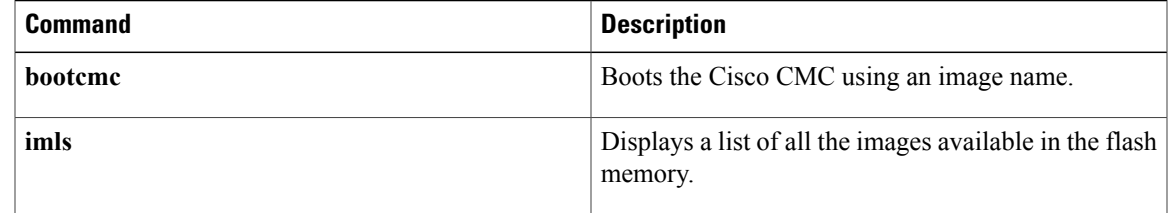

T

# <span id="page-7-0"></span>**enable**

To enter the privilege mode, use the **enable** command in normal mode.

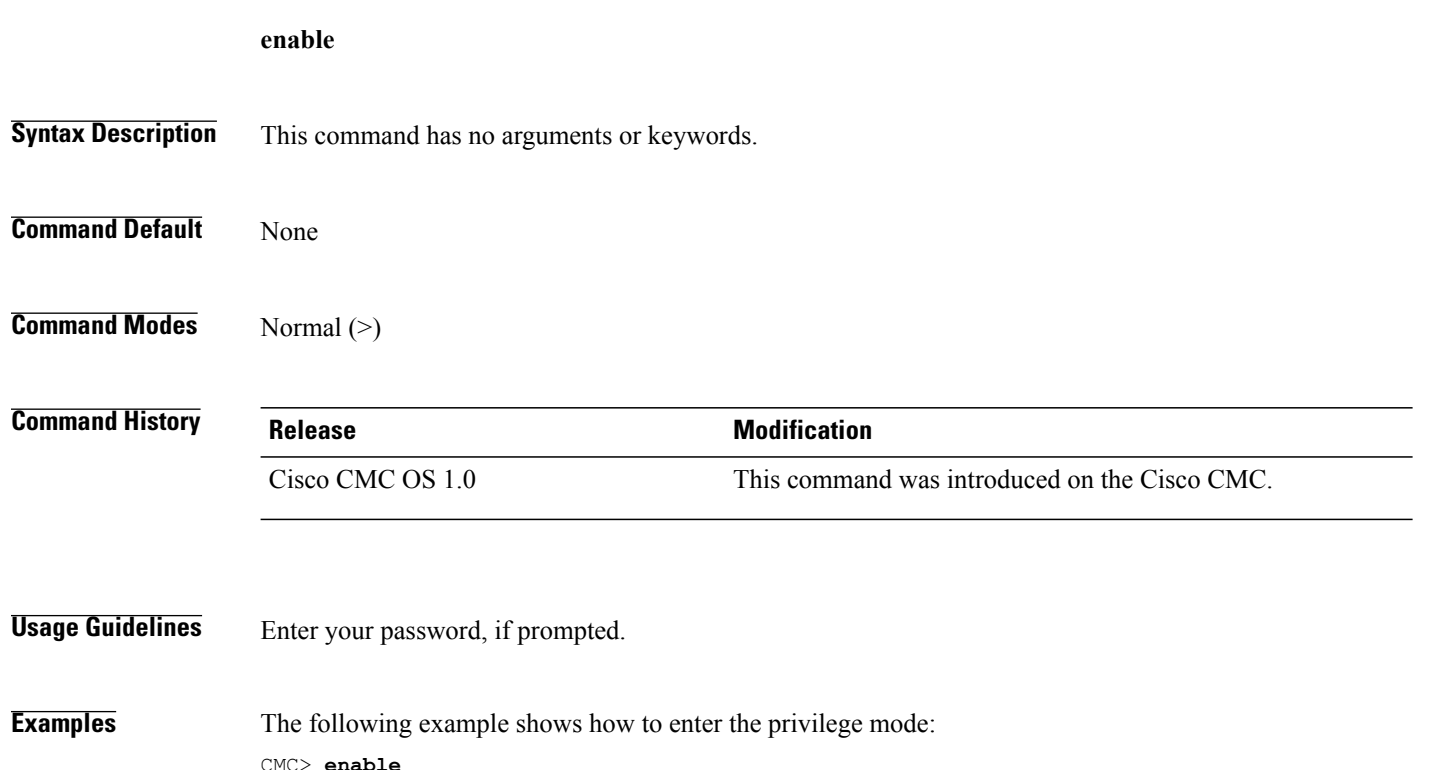

CMC> **enable** Please enter password: CMC#

# <span id="page-8-0"></span>**exit**

 $\overline{\phantom{a}}$ 

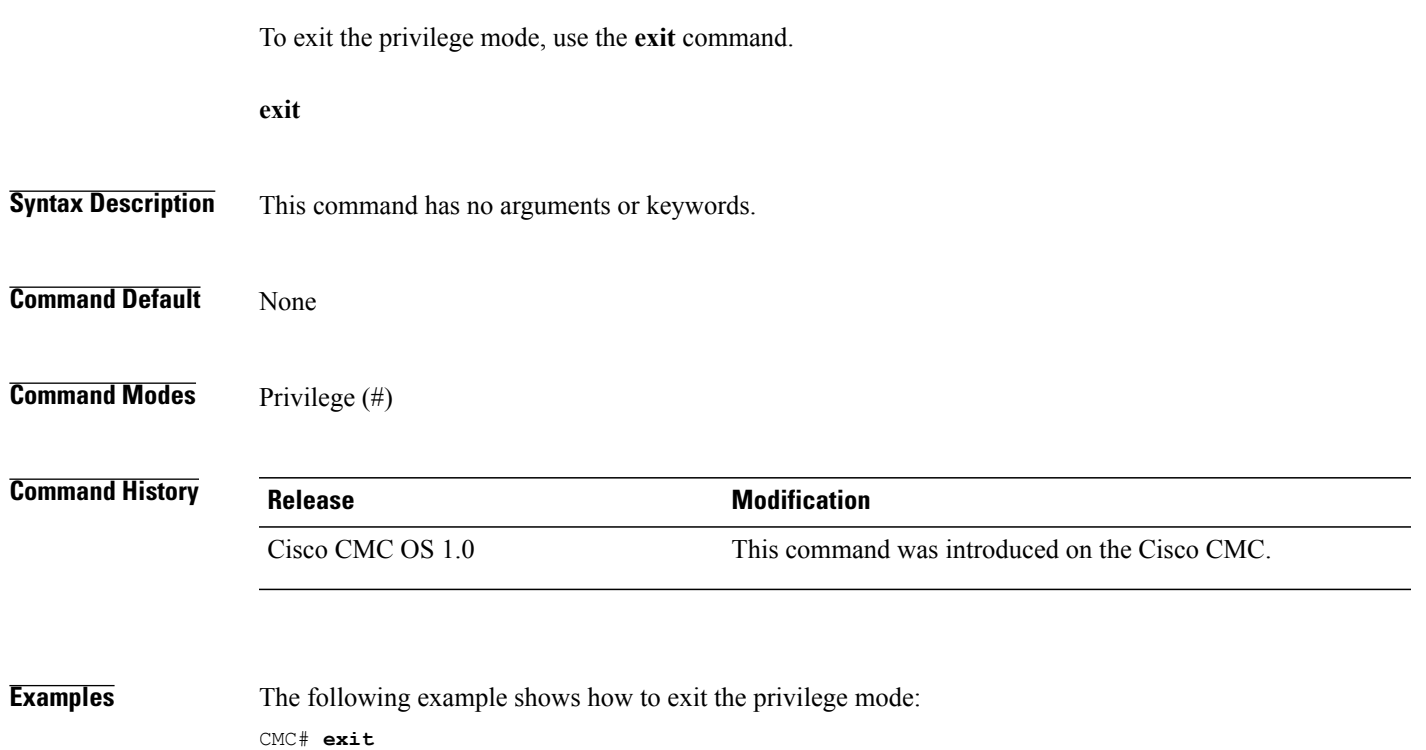

CMC>

# <span id="page-9-0"></span>**fpgadnld**

To download the FPGA image to the FPGA on the Cisco CMC, use **fpgadnld** command in U-Boot mode.

**fpgadnld** *addr len*

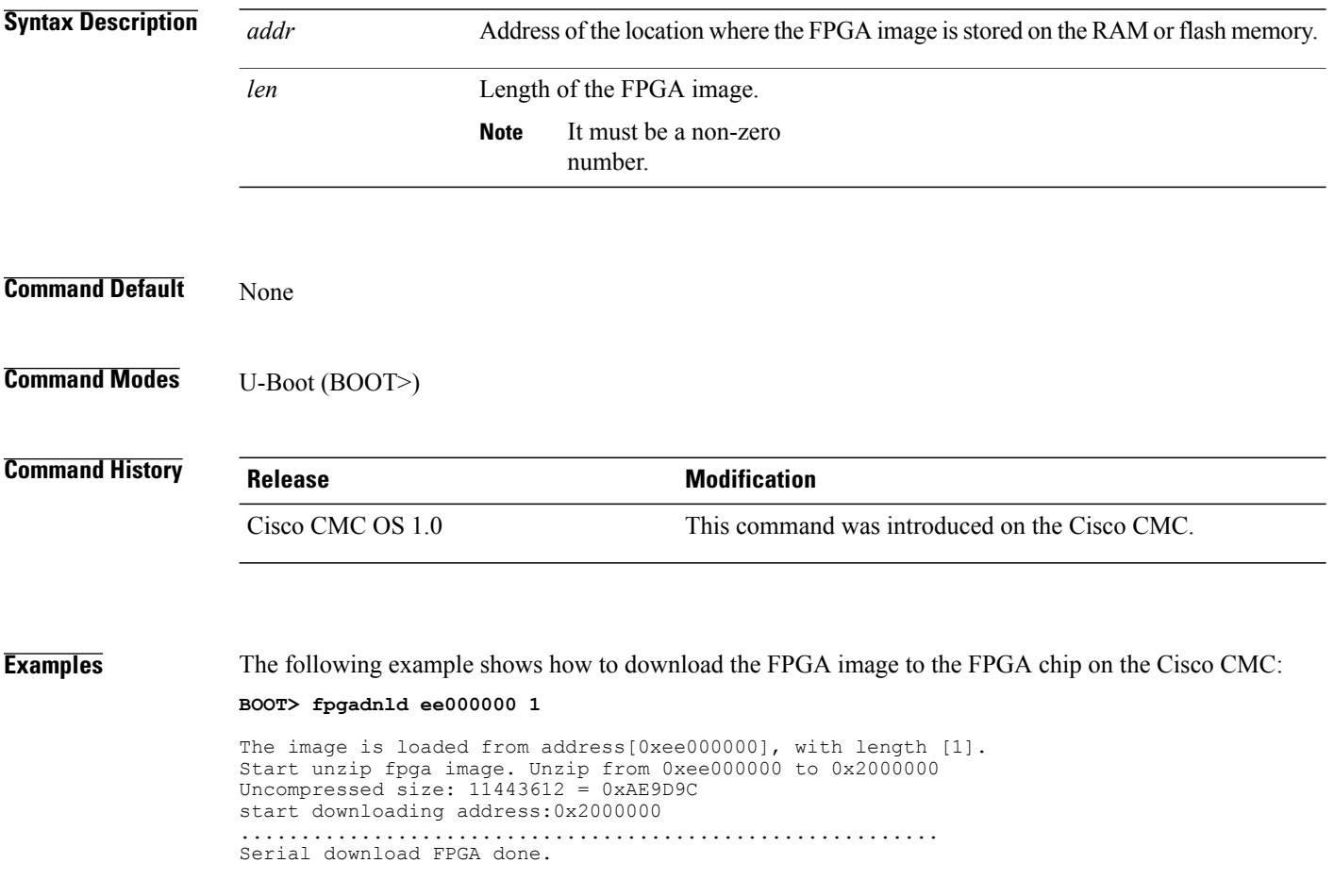

**help**

# <span id="page-10-0"></span>**help**

 $\overline{\phantom{a}}$ 

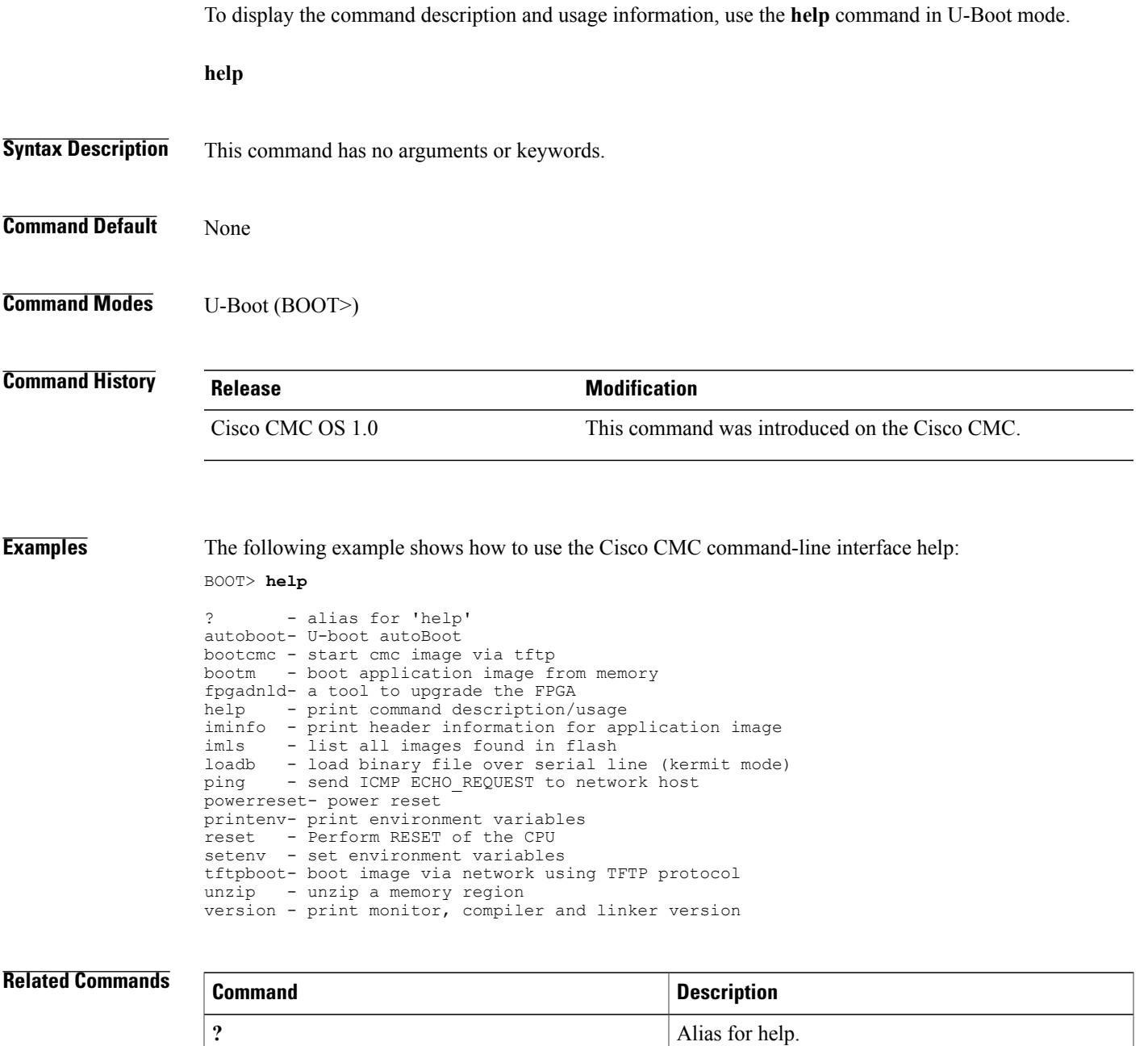

 $\mathbf I$ 

# <span id="page-11-0"></span>**iminfo**

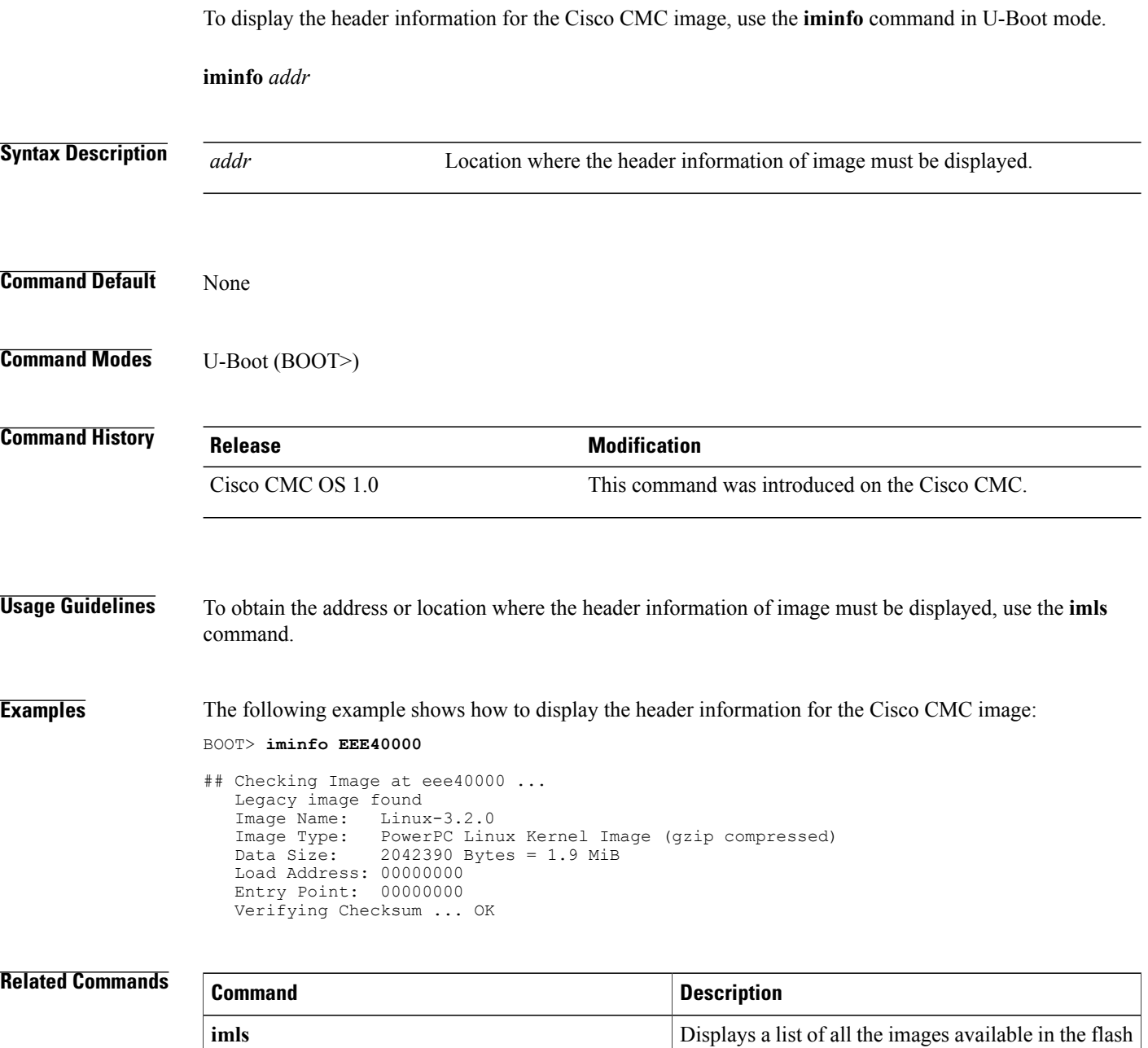

memory.

# <span id="page-12-0"></span>**imls**

 $\overline{\mathsf{I}}$ 

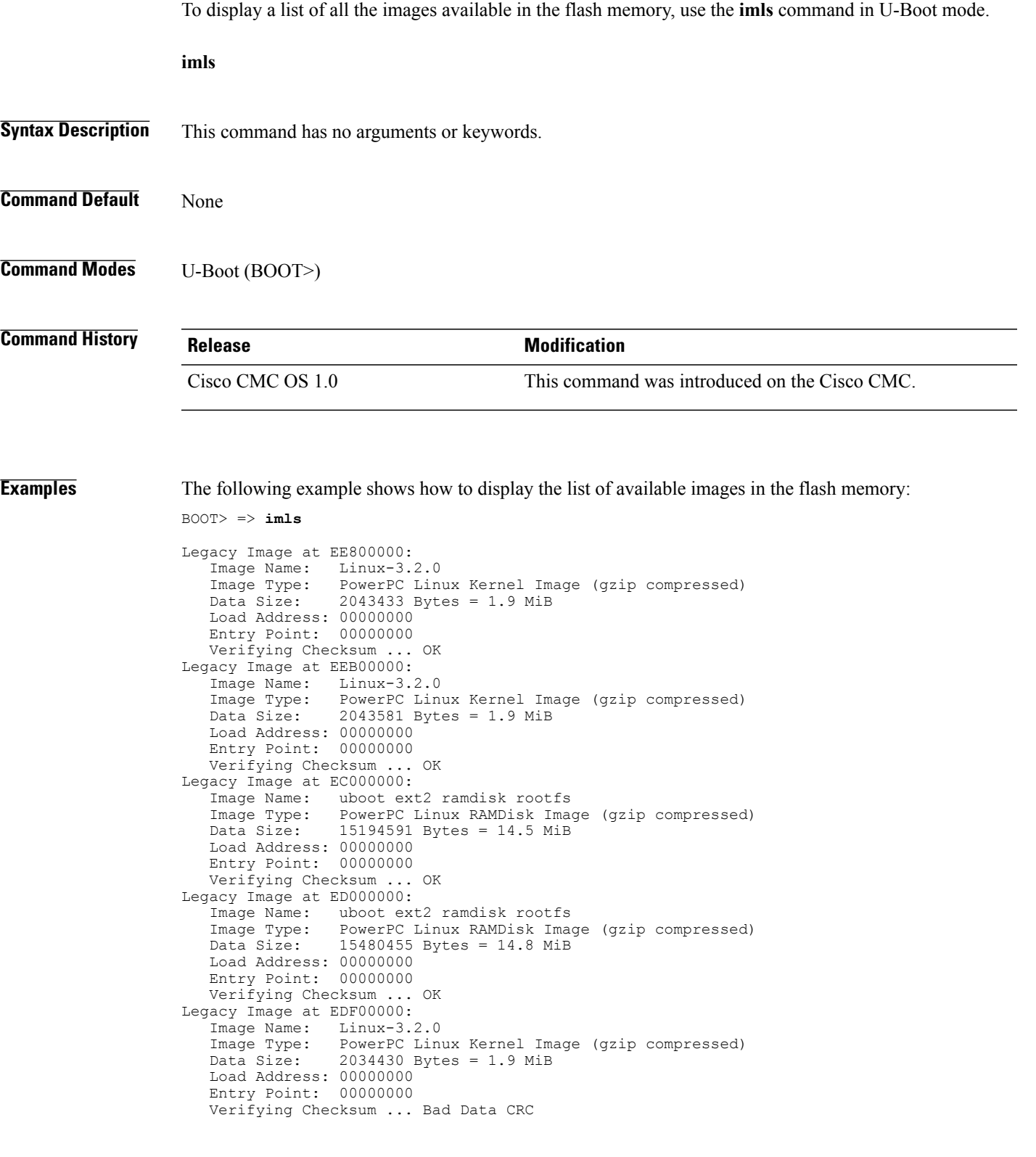

 $\mathbf l$ 

I

### **Related Commands**

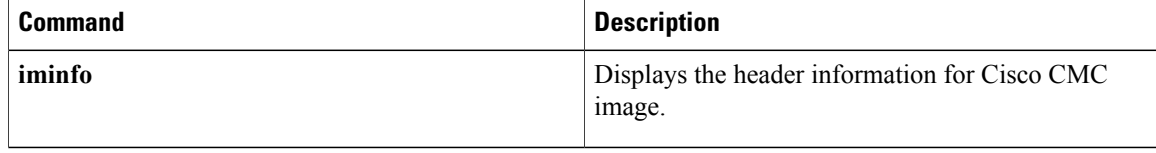

# <span id="page-14-0"></span>**loadb**

 $\mathbf I$ 

To load a binary file to the Cisco CMC RAM via serial line using the Kermit protocol, use the **loadb**command in U-Boot mode.

**loadb** *offset baud*

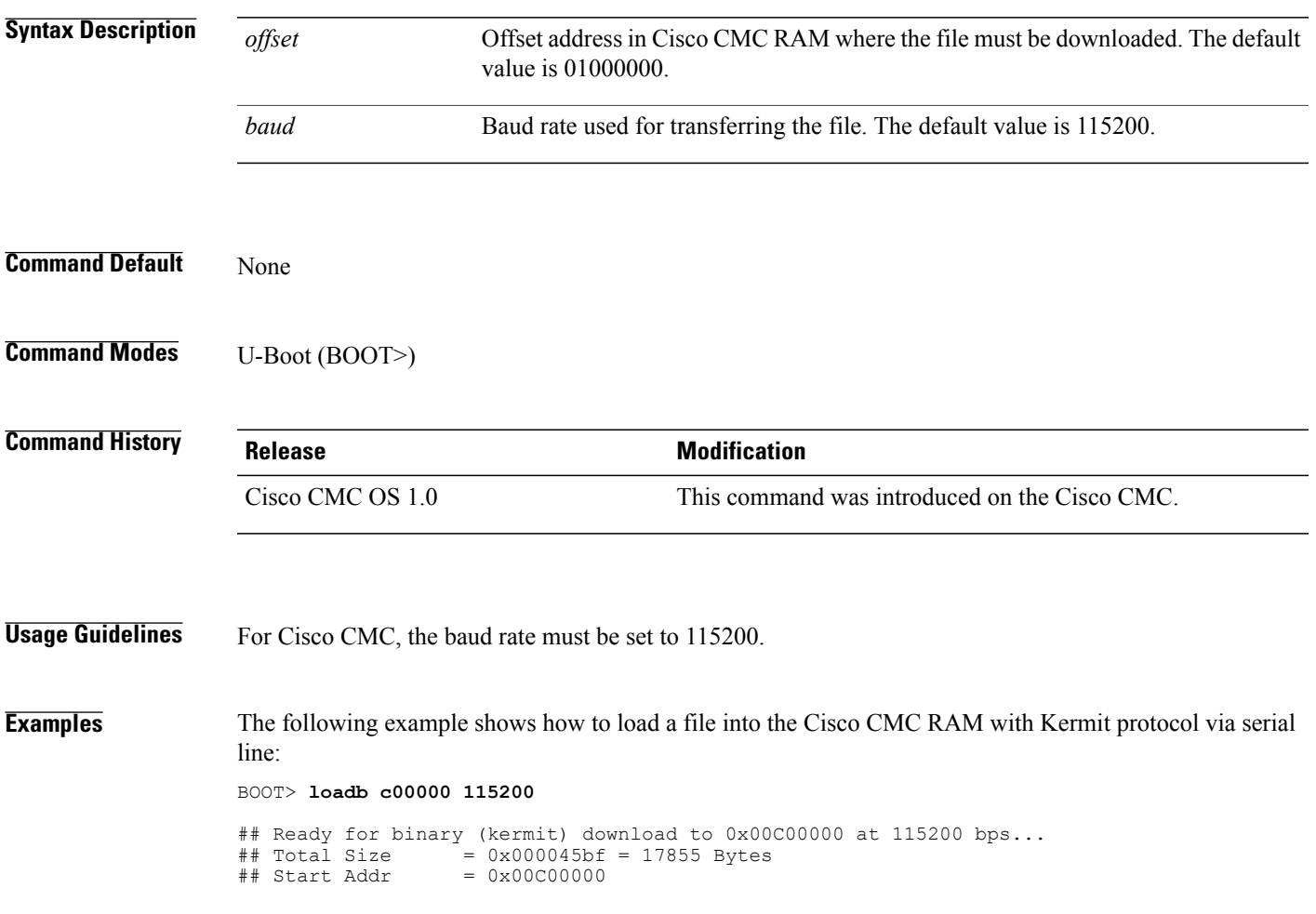

#### **ping**

### <span id="page-15-0"></span>**ping**

To ping an IP address, use the **ping** command in normal mode and U-Boot mode. **ping** *ip\_address* **Syntax Description** *ip\_address* IP address. **Command Default** None **Command Modes** Normal (>) U-Boot (BOOT>) **Command History Release <b>Modification** Cisco CMC OS 1.0 This command was introduced on the Cisco CMC. **Usage Guidelines** This command pings the specified IP address in the normal mode. This command sends ICMP ECHO\_REQUEST to the network host in U-Boot mode. **Examples** The following example shows how to ping an IP address in normal mode: CMC> **ping 192.168.200.1** PING 192.168.200.1 (192.168.200.1): 56 data bytes 64 bytes from 192.168.200.1: icmp\_seq=0 ttl=255 time=0.476 ms 64 bytes from 192.168.200.1: icmp\_seq=1 ttl=255 time=0.362 ms 64 bytes from 192.168.200.1: icmp\_seq=2 ttl=255 time=26.317 ms 64 bytes from 192.168.200.1: icmp\_seq=3 ttl=255 time=0.450 ms 64 bytes from 192.168.200.1: icmp\_seq=4 ttl=255 time=0.388 ms 64 bytes from 192.168.200.1: icmp\_seq=5 ttl=255 time=0.705 ms 64 bytes from 192.168.200.1: icmp\_seq=6 ttl=255 time=0.435 ms 64 bytes from 192.168.200.1: icmp\_seq=7 ttl=255 time=0.433 ms 64 bytes from 192.168.200.1: icmp\_seq=8 ttl=255 time=0.458 ms --- 192.168.200.1 ping statistics ---9 packets transmitted, 9 packets received, 0% packet loss round-trip min/avg/max/stddev = 0.362/3.336/26.317/8.126 ms  $\Omega$ CMC> The following example shows how to ping an IP address in U-Boot mode: BOOT> **ping 192.168.200.4** Speed: 1000, full duplex Using eTSEC2 device

host 192.168.200.4 is alive

### <span id="page-16-0"></span>**powerreset**

 $\mathbf I$ 

To power down the Cisco CMC and power it on again, use the **powerreset** command in U-Boot mode.

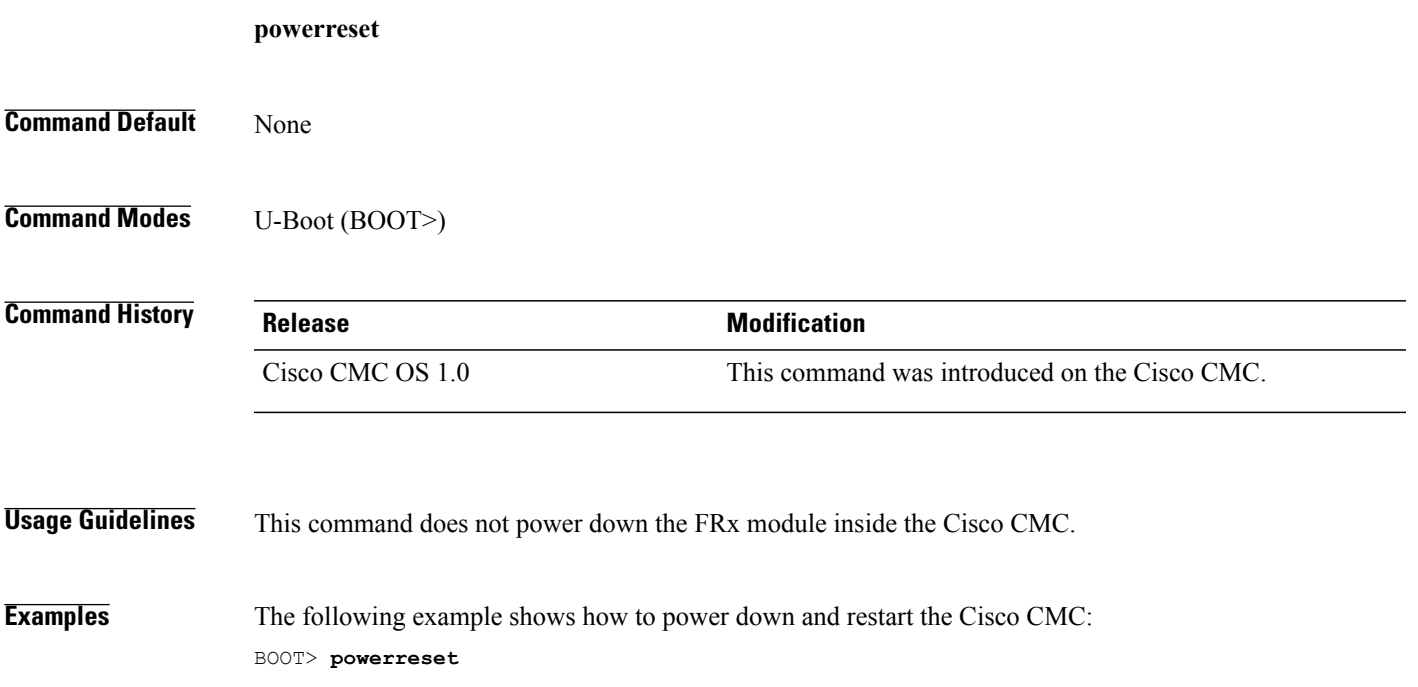

## <span id="page-17-0"></span>**power reset**

To power down the Cisco CMC and power it on again, use the **power reset** command in normal mode.

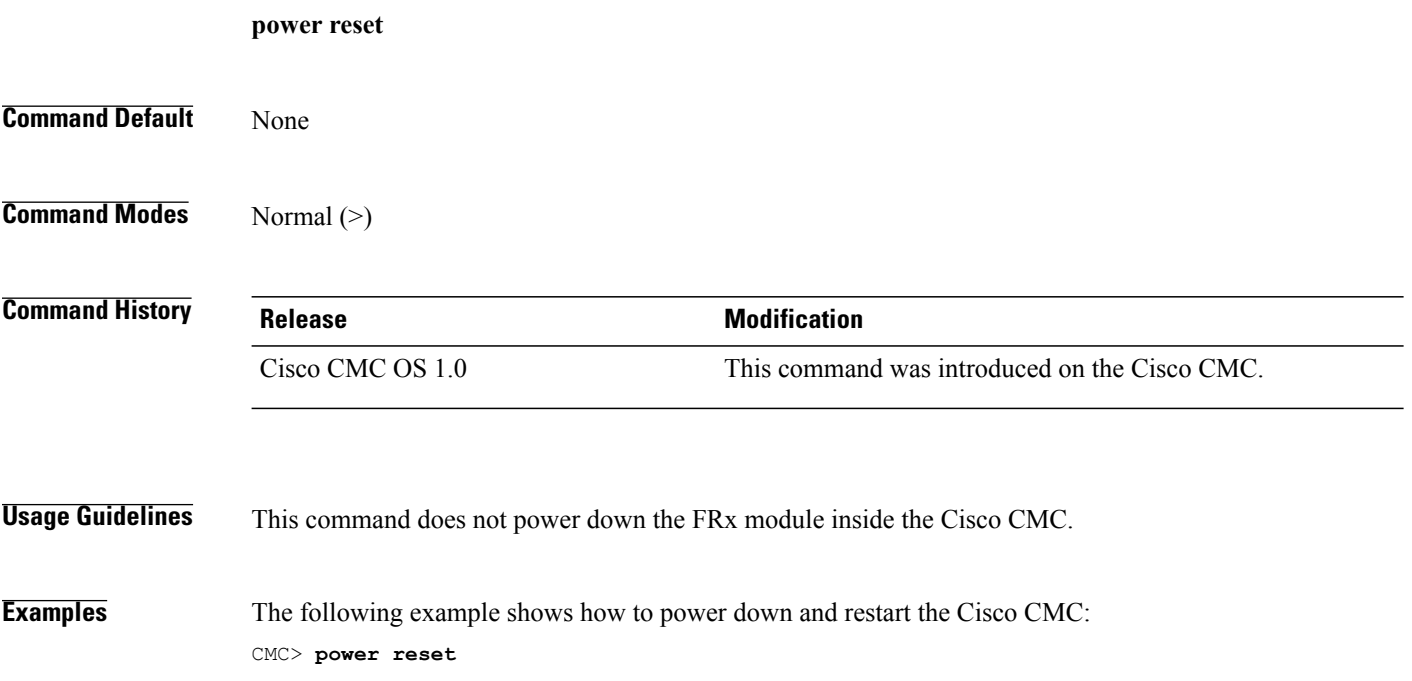

### <span id="page-18-0"></span>**printenv**

To display the environment variables on the Cisco CMC, use the **printenv** command in U-Boot mode.

**printenv**

**Syntax Description** This command has no arguments or keywords.

BOOT> **printenv**

**Command Default** None

**Command Modes** U-Boot (BOOT>)

**Command History Release Modification** Cisco CMC OS 1.0 This command was introduced on the Cisco CMC.

**Examples** The following example shows how to display the environment variables:

baudrate=115200 bdev=sda1 bootcmd=setenv bootargs root=/dev/ram rw console=\$consoledev,\$baudrate; bootm \$loadaddr \$ramdiskaddr \$fdtaddr bootdelay=3 bootfile=uImage bypass\_fpga\_dnld=0 consoledev=ttyS0 eth1addr=00:04:9F:01:81:19 ethact=eTSEC2 ethaddr=00:04:9F:01:80:19 ethprime=eTSEC2 fdtaddr=0xef100000 fdtfile=p1014cmc.dtb fileaddr=1000000 filesize=AE9D9C fpga\_dnld\_delay=3 gatewayip=192.168.1.1 hostname=P1014CMC hwconfig=usb1:dr\_mode=host,phy\_type=utmi ipaddr=192.168.1.77 loadaddr=0xedf00000 netdev=eth0 netmask=255.255.255.0 othbootargs=ramdisk\_size=600000 ramboot=setenv bootargs root=/dev/ram rw console=\$consoledev,\$baudrate \$othbootargs; tftp \$ramdiskaddr \$ramdiskfile;tftp \$loadaddr \$bootfile;tftp \$fdtaddr \$fdtfile;bootm \$loadaddr \$ramdiskaddr \$fdtaddr ramdiskaddr=0xee200000 ramdiskfile=rootfs\_image rootpath=/opt/nfsroot serverip=172.16.0.2 uboot=u-boot.bin usbext2boot=setenv bootargs root=/dev/ram rw console=\$consoledev, \$baudrate \$othbootargs; usb start;ext2load usb 0:4 \$loadaddr \$bootfile;ext2load usb 0:4 \$fdtaddr \$fdtfile;ext2load

Π

usb 0:4 \$ramdiskaddr \$ramdiskfile;bootm \$loadaddr \$ramdiskaddr \$fdtaddr usbfatboot=setenv bootargs root=/dev/ram rw console=\$consoledev,\$baudrate \$othbootargs; usb start;fatload usb 0:2 \$loadaddr \$bootfile;fatload usb 0:2 \$fdtaddr \$fdtfile;fatload usb 0:2 \$ramdiskaddr \$ramdiskfile;bootm \$loadaddr \$ramdiskaddr \$fdtaddr

Environment size: 1435/8188 bytes

#### **Related Commands**

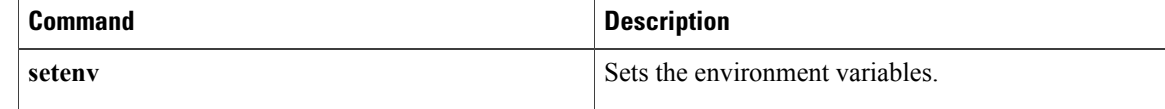

#### **quit**

# <span id="page-20-0"></span>**quit**

 $\overline{\phantom{a}}$ 

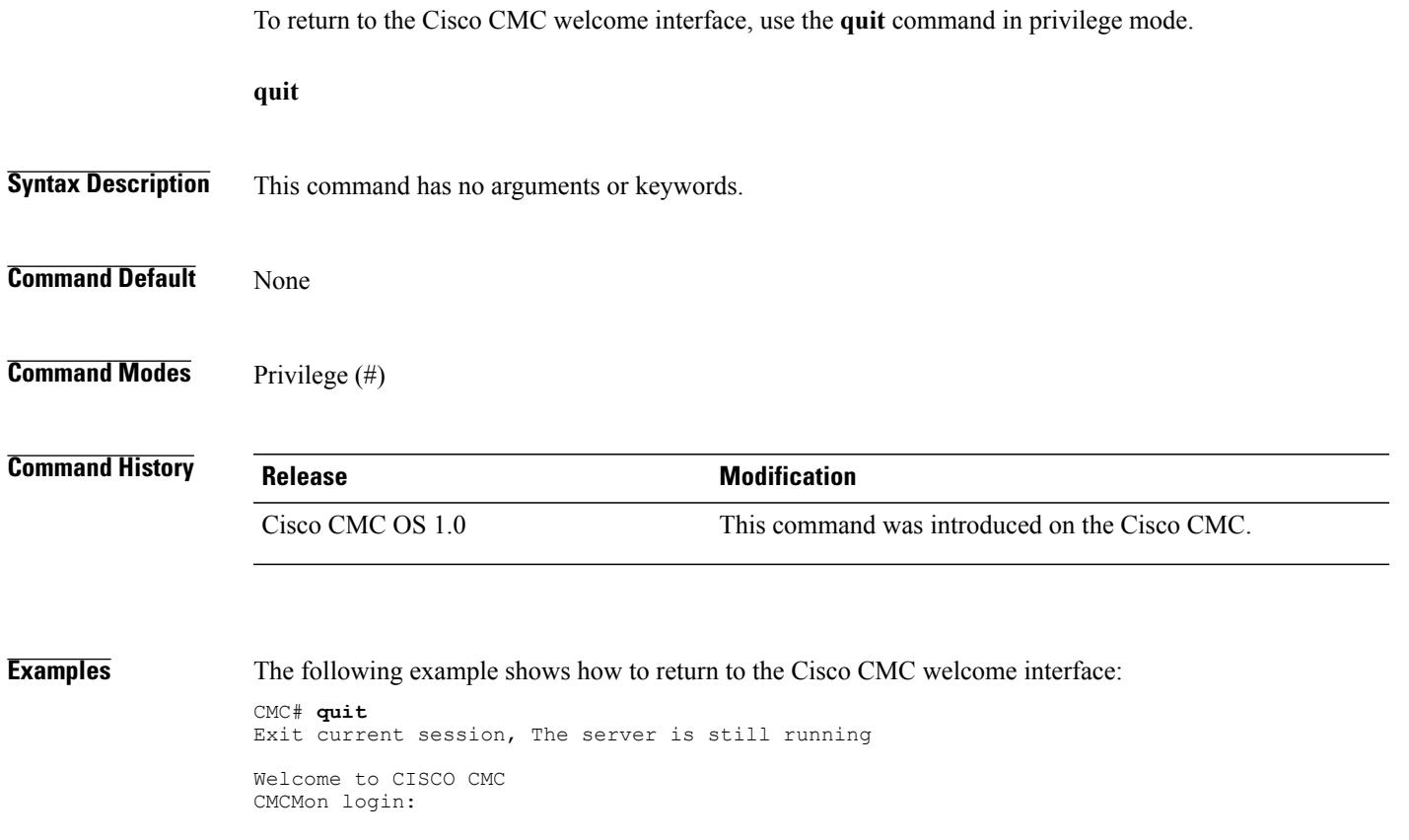

 $\mathbf I$ 

# <span id="page-21-0"></span>**reboot**

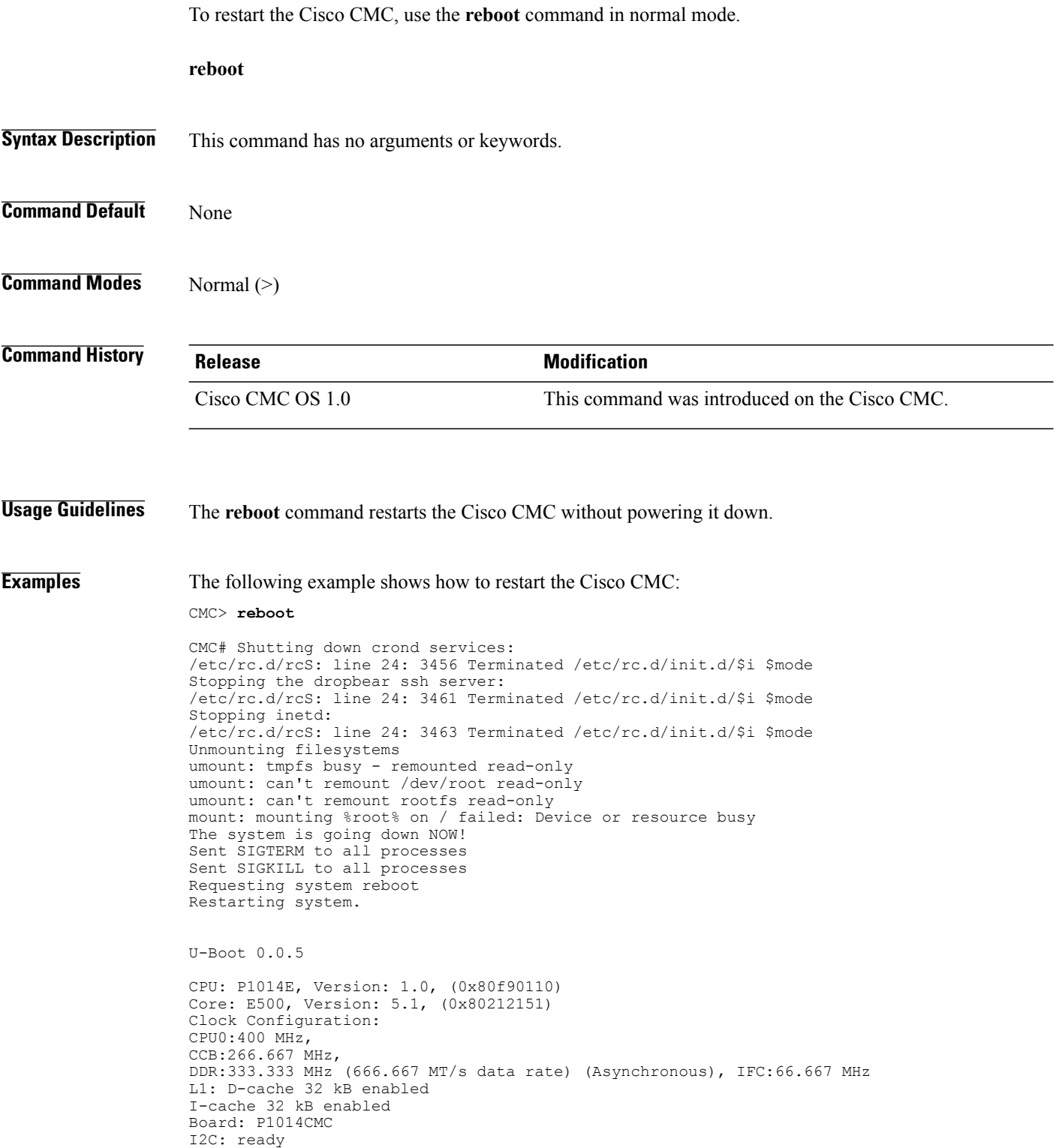

### <span id="page-22-0"></span>**reset**

 $\overline{\mathsf{I}}$ 

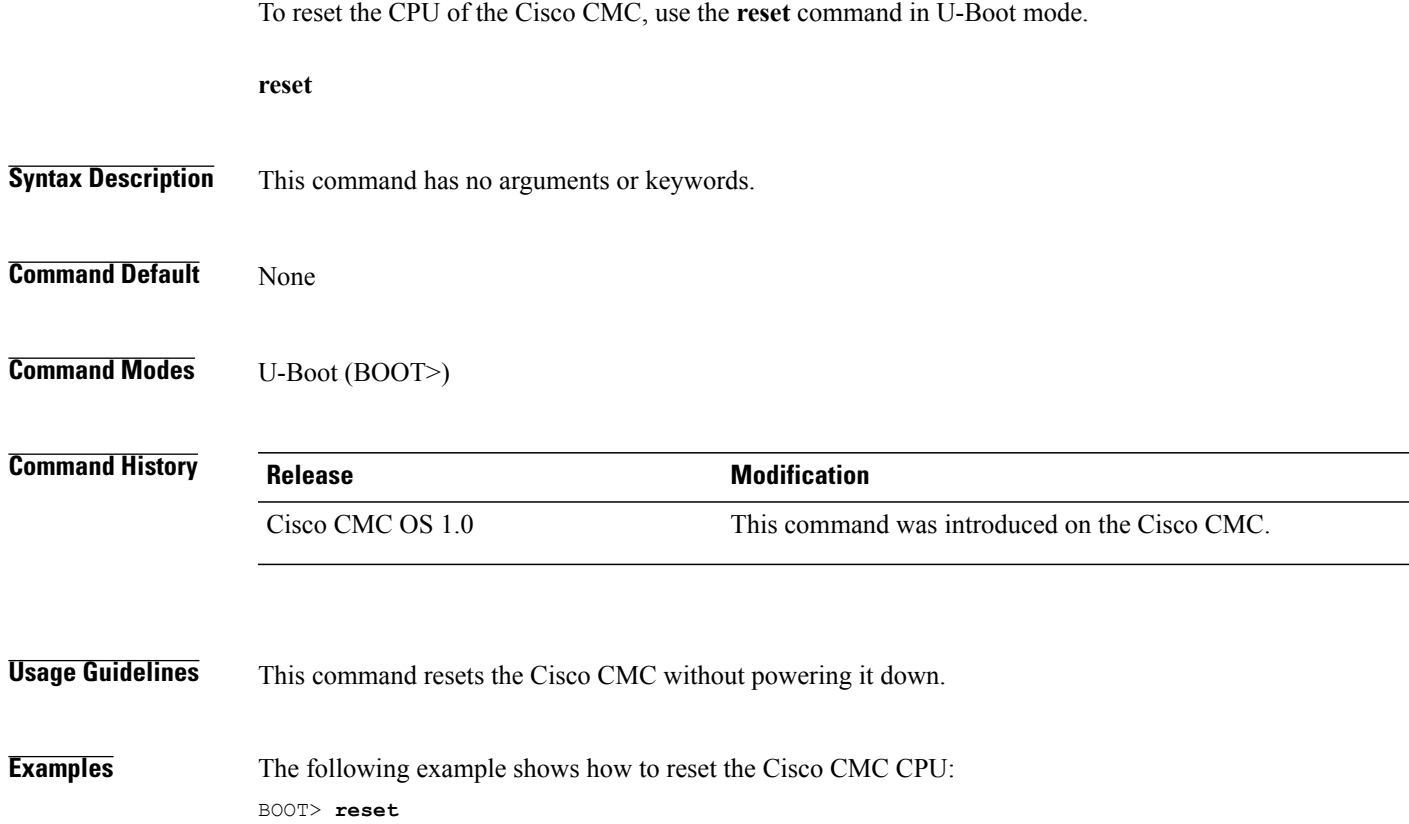

1

### <span id="page-23-0"></span>**setenv**

To set the environment variables on the Cisco CMC, use the **setenv** command in U-Boot mode.

**setenv** *name value*

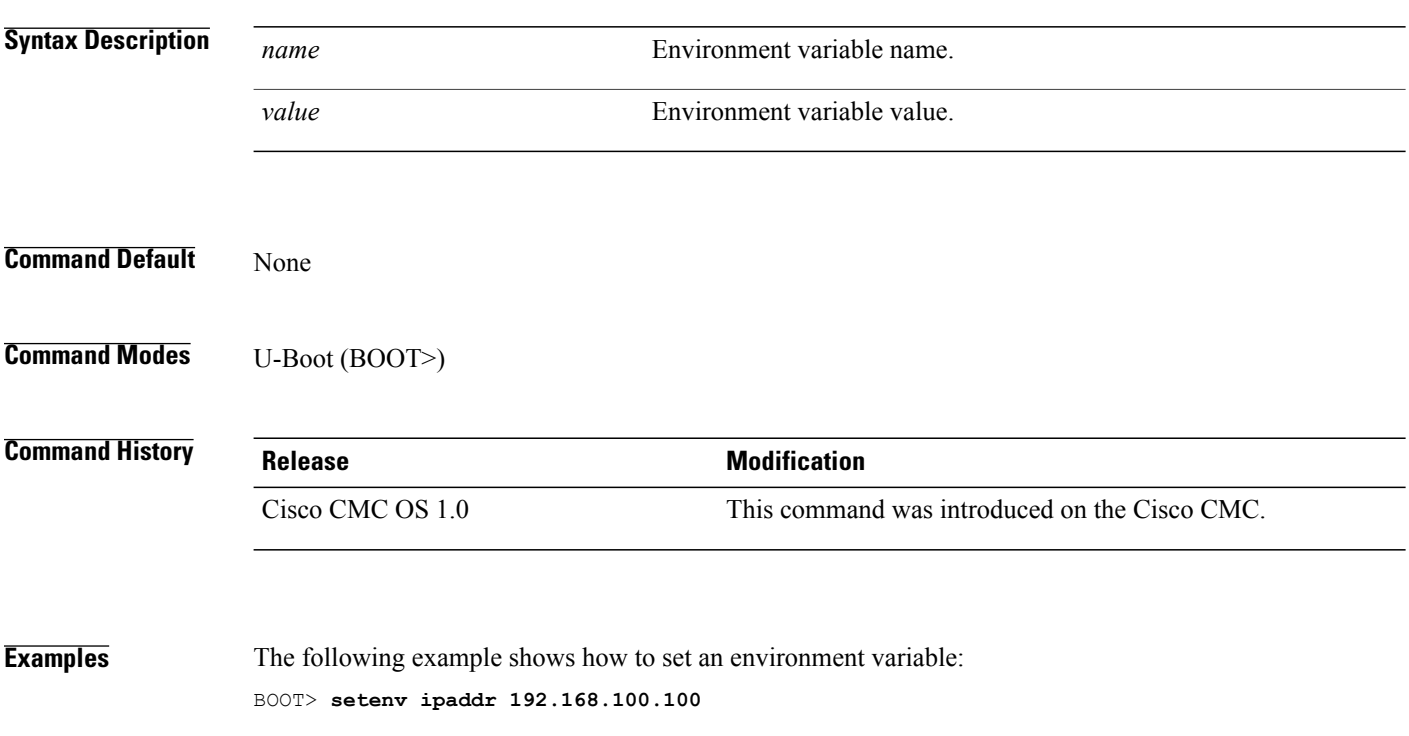

### **Related Commands**

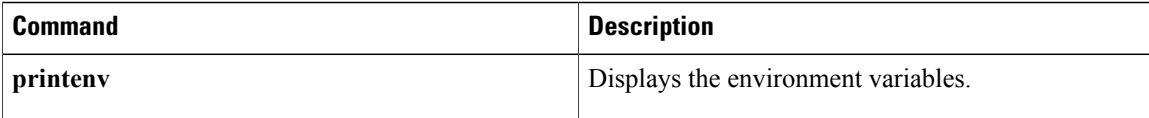

## <span id="page-24-0"></span>**show df info**

To show system df /dev/root information, use the **show df info** command in privilege mode.

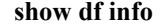

- **Syntax Description** This command has no arguments or keywords.
- **Command Default** None

**Command Modes** Privilege (#)

**Command History Release Modification** Cisco CMC OS 1.1 This command was introduced on the Cisco CMC.

### **Usage Guidelines**

Г

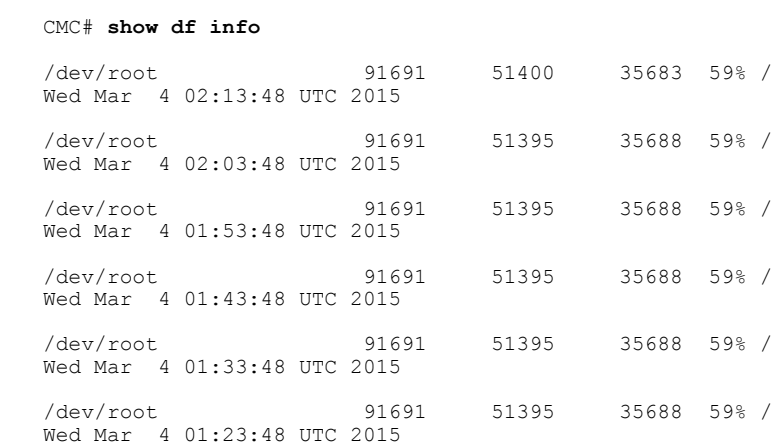

**Examples** The following example shows how to display the df information:

ı

## <span id="page-25-0"></span>**show dhcp status**

To display the current Dynamic Host Configuration Protocol (DHCP) information, use the **show dhcp status** command in privilege mode.

**show dhcp status**

- **Syntax Description** This command has no arguments or keywords.
- **Command Default** None

**Command Modes** Privilege (#)

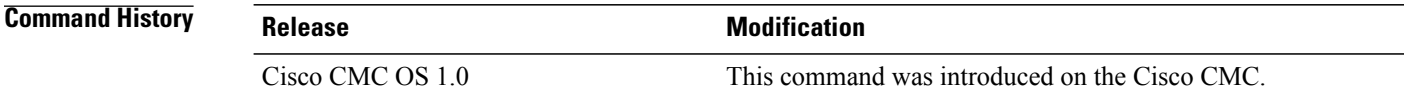

**Examples** The following example shows how to display the DHCP information for Cisco CMC:

CMC# **show dhcp status**

```
==================================================================
Interface : cmc eth0
IP_Address : 192.168.200.2
Netmask : 255.255.255.128
Default_Gateway : 192.168.200.1
DNS Servers : None
Network_Domain : cisco.com<br>Hostname : cisco.com
Hostname
Lease_Time<br>sname
Lease_Time : 605400<br>sname : None<br>boot file : config
                 : config nobpib.cm
CMC#
```
#### **Table 1: show dhcp status Field Descriptions**

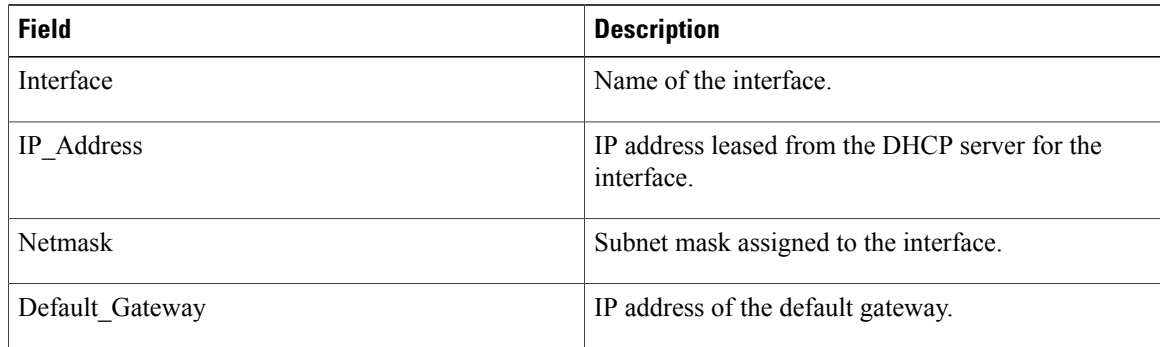

 $\mathbf I$ 

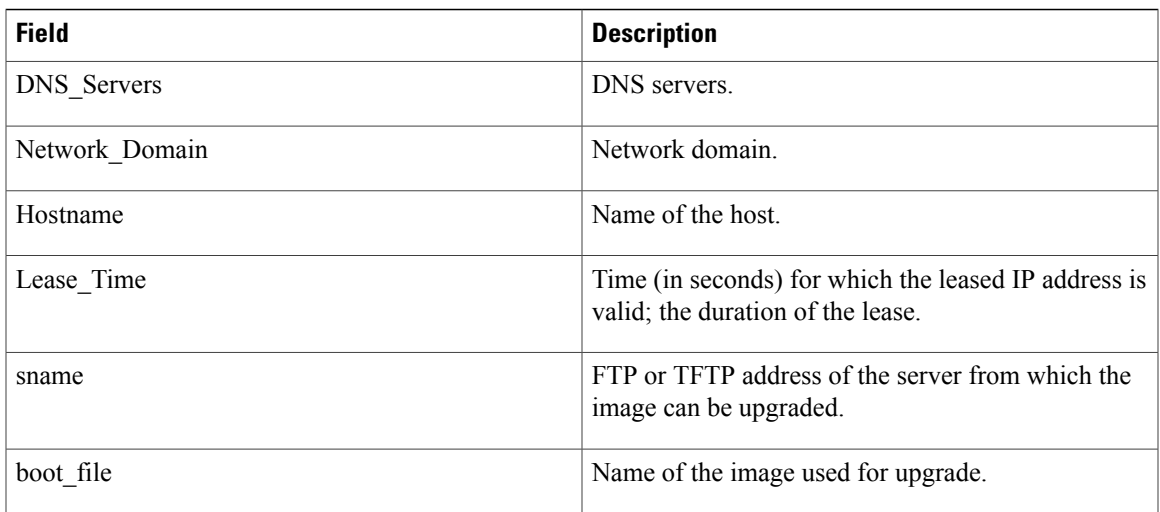

### <span id="page-27-0"></span>**show frx**

To display information on the Forward Optical Receiver Module (FRx) installed in the Cisco CMC, use the **show frx** command in privilege mode.

**show frx**

- **Syntax Description** This command has no arguments or keywords.
- **Command Default** None

**Command Modes** Privilege (#)

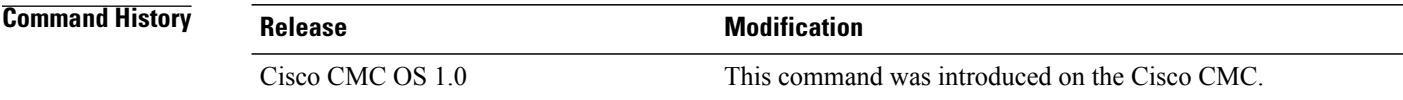

**Examples** The following example shows how to display the FRx information on the Cisco CMC:

#### CMC# **show frx**

================================================================================ Controller Type : 0xbe2 PCB73PN : 73-15893-02 PCB800PN : 800-41661-01 Serial Number : 9sABCDEFGHI PID : 0 VID : V02 Hardware Version : 2.0 Software Version : FRx\_0.00.06 Temperature : 0x55 Timeinservice : 5 Optical Status : 0x3 AGC Status : 0x1 Optical Input : -1600 Attenuation : 0 (0.1db) EQ : 90 (0.1db)

#### **Table 2: show frx Field Descriptions**

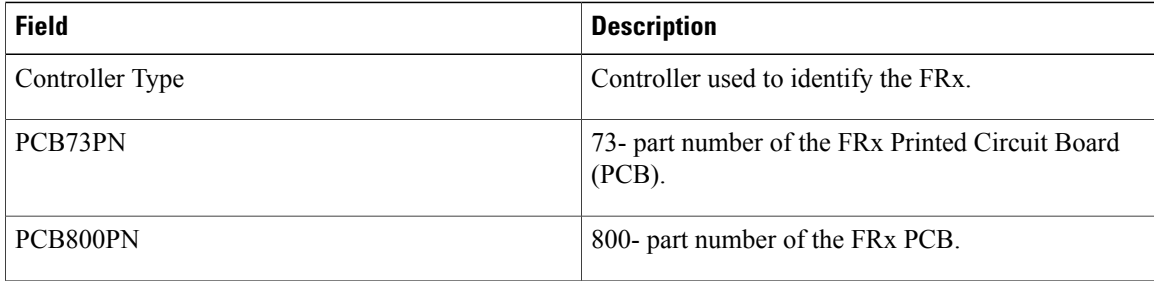

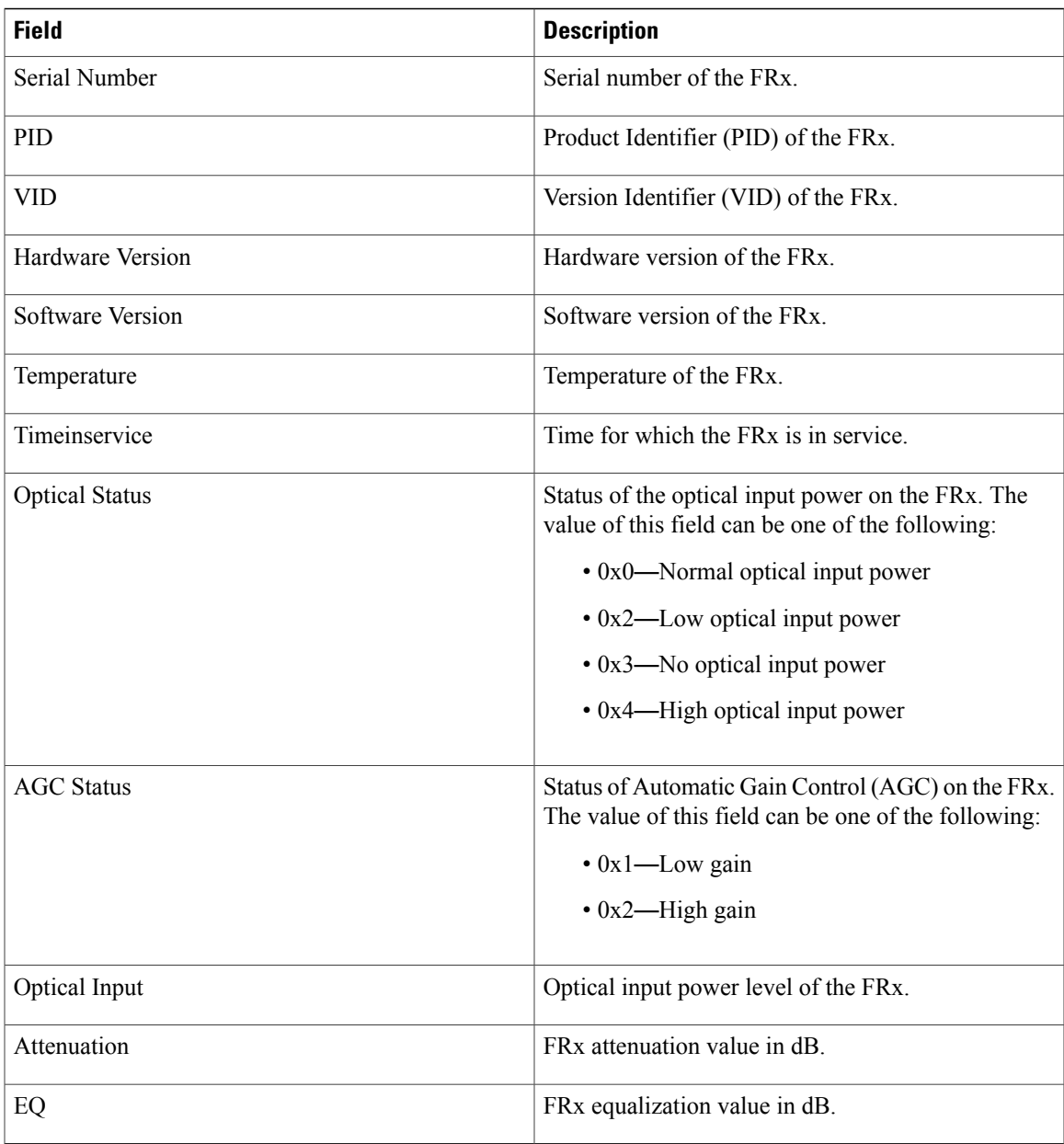

### **Related Commands**

 $\mathbf I$ 

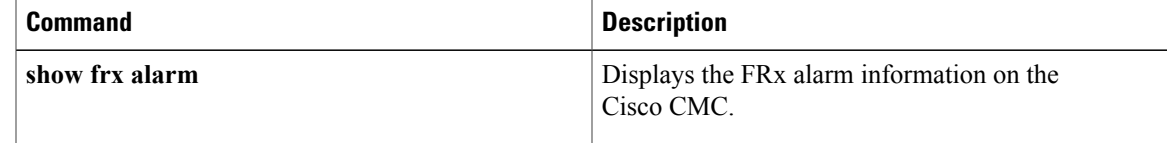

ı

# <span id="page-29-0"></span>**show frx alarm**

To display alarm information for the Forward Optical Receiver Module (FRx) installed in the Cisco CMC, use the **show frx alarm**command in privilege mode.

**show frx alarm**

- **Syntax Description** This command has no arguments or keywords.
- **Command Default** None

**Command Modes** Privilege (#)

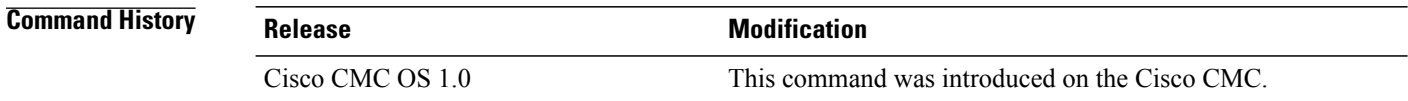

**Examples** The following example shows how to display the FRx alarm information on the Cisco CMC:

CMC# **show frx alarm**

FRx: No Optical, Low Optical, AGC low ALARM raised

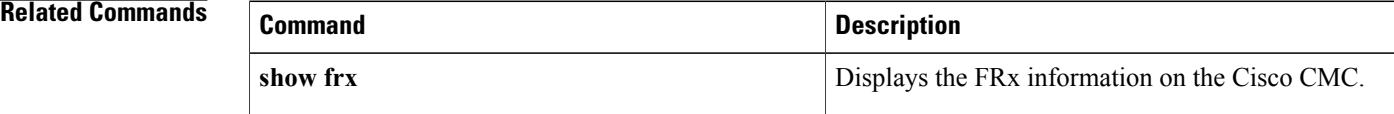

### <span id="page-30-0"></span>**show gcp config command stats info**

To display statistics information for the Generic Control Protocol (GCP) Exchange Data Structure (EDS) messages at *command* level, use the **show gcp config command stats info** command in privilege mode.

**show gcp config command stats info**

- **Syntax Description** This command has no arguments or keywords.
- **Command Default** None

**Command Modes** Privilege (#)

**Command History Release Modification** Cisco CMC OS 1.0 This command was introduced on the Cisco CMC.

**Usage Guidelines** GCP EDS messages are classified based on *commands*, which are the modules, in GCP. Each *command* can contain many *operation codes*, for example, *get*, *set*, and so on. Each *operation code* can contain many Type Length Values (TLV).

> This command displays the GCP statistics information when the Cisco CMC receives configuration commands from the Cisco CMTS.

### **Examples** The following example shows how to display the statistics information for GCP EDS messages at *command* level:

CMC# **show gcp config command stats info**

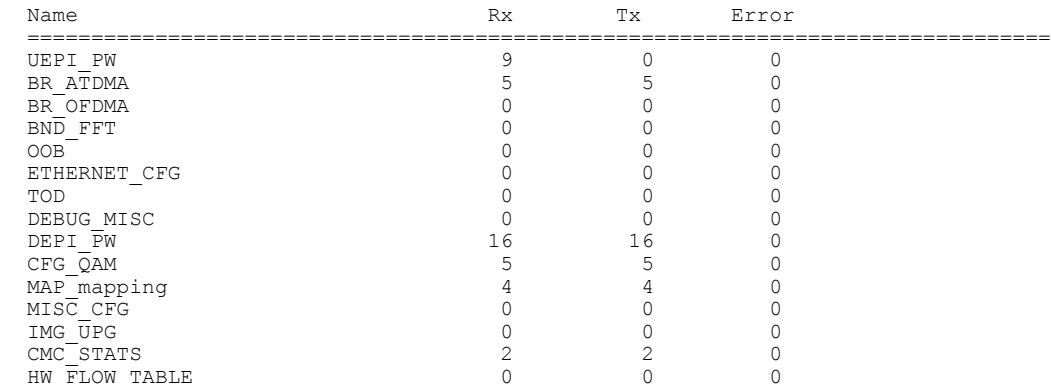

T

### **Table 3: show gcp config command stats info Field Descriptions**

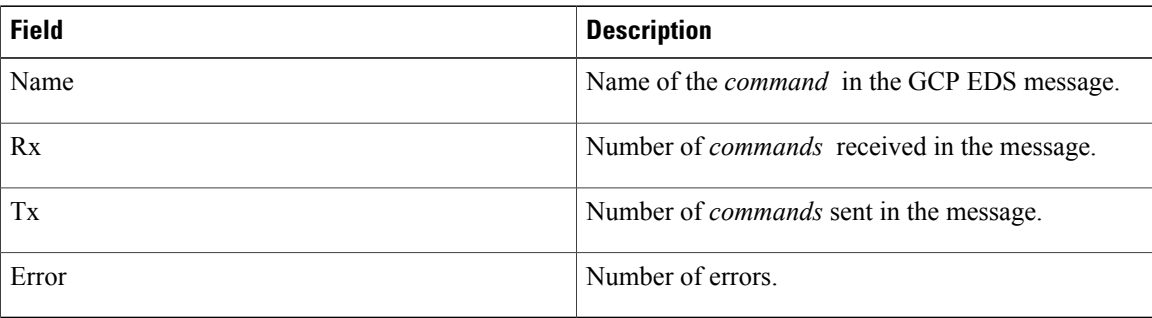

### **Related Commands**

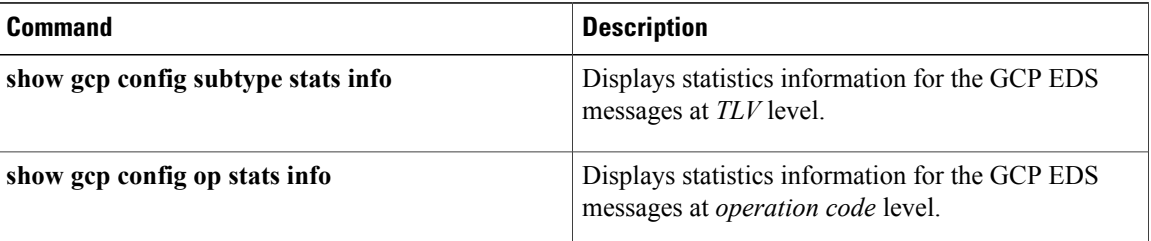

### <span id="page-32-0"></span>**show gcp config op stats info**

To display statistics information for the Generic Control Protocol (GCP) Exchange Data Structure (EDS) messages at *operation code* level, use the **show gcp config op stats info** command in privilege mode.

**show gcp config op stats info**

- **Syntax Description** This command has no arguments or keywords.
- **Command Default** None
- **Command Modes** Privilege (#)

**Command History Release Modification** Cisco CMC OS 1.0 This command was introduced on the Cisco CMC.

**Usage Guidelines** GCP EDS messages are classified based on *commands*, which are the modules, in GCP. Each *command* can contain many *operation codes*, for example, *get*, *set*, and so on. Each *operation code* can contain many Type Length Values (TLV).

> This command displays the GCP statistics information for the contents of the configuration commands received from the Cisco CMTS.

**Examples** The following example shows how to display the EDS operation statistics information: CMC# **show gcp config op stats info**

> Name Rx Tx Error ================================================================================ SET\_DEPI\_PW 16 16 0 GET DEPIPW  $0$  0 0 0 0 SET QAM CHAN DISABLE  $0$  0 0 0 0 SET\_QAM\_CHAN\_STARTUP 4 4 0 SET\_QAM\_CHAN\_UPDATE 0 0 0 SET\_QAM\_PORT 0 0 0  $\label{eq:GET_QAM_CHA} \begin{tabular}{l} \multicolumn{2}{c}{\textbf{GET\_QAM_CHAN_CFG}} \end{tabular}$ GET\_QAM\_PORT 0 0 0 SET\_QAM\_PWR\_LVL 1 1 0 SET\_MAP\_MAPPING 4 4 0  $\begin{array}{ccccccccc} \texttt{GET\_MAP} & \texttt{MAPPING} & & & & & 0 & & 0 & & 0 \\ \texttt{SET\_PW} & \overline{\texttt{TEMPLATE}} & & & & & 1 & & 1 & & 0 \\ \end{array}$ SET\_PW\_TEMPLATE  $\begin{array}{ccccccccc} 1 & 1 & 0 & 1 \\ 0 & 1 & 0 & 0 \\ 0 & 0 & 0 & 0 \\ 0 & 0 & 0 & 0 \\ 0 & 0 & 0 & 0 \\ 0 & 0 & 0 & 0 \\ 0 & 0 & 0 & 0 \\ 0 & 0 & 0 & 0 \\ 0 & 0 & 0 & 0 \\ 0 & 0 & 0 & 0 \\ 0 & 0 & 0 & 0 \\ 0 & 0 & 0 & 0 \\ 0 & 0 & 0 & 0 \\ 0 & 0 & 0 & 0 \\ 0 & 0 & 0 & 0 \\ 0 & 0 & 0 & 0 \\ 0 &$  $SET$  $BR$  $PW$  $SET\_BW\_RW\_PW$ <br>  $SET\_FFT\_PW$  0 0 0 0 0  $SET-FFT$   $PW$   $SET-BND$   $W$   $O$   $O$   $O$   $O$  $SET$ BND<sup> $-$ </sup>PW SET\_OOB\_PW 0 0 0 GET\_PW\_TEMPLATE\_CONFIG 0 0 0 GET\_BR\_PW\_CONFIG 0 0 0 GET\_BW\_REQ\_PW\_CONFIG 0 0 0 GET FFT PW CONFIG

T

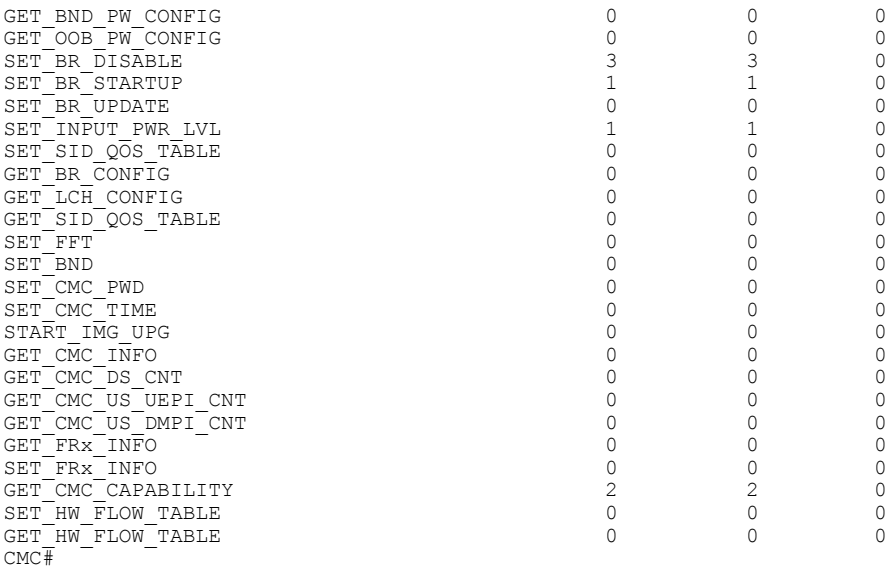

### **Table 4: show gcp config op stats info Field Descriptions**

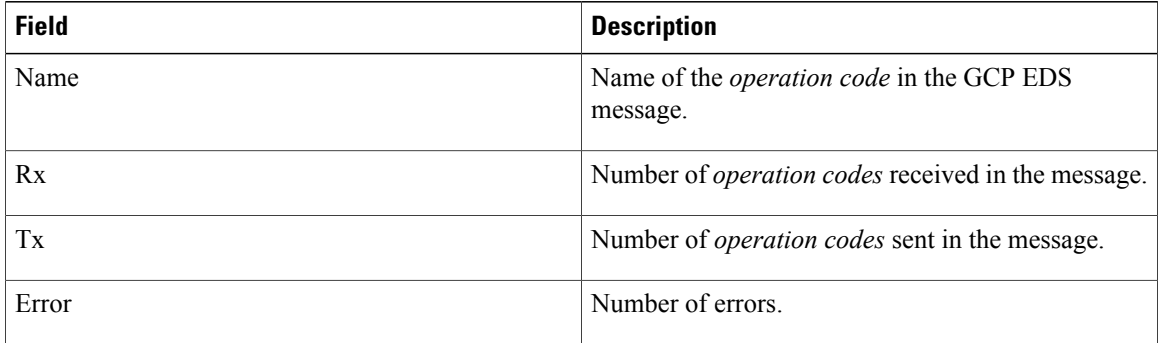

### **Related Commands**

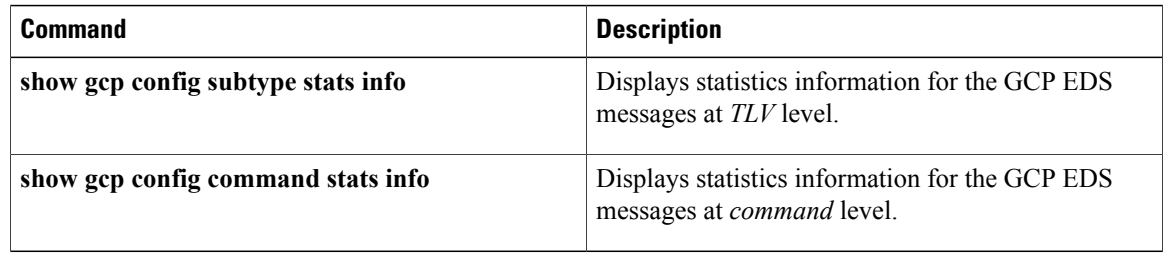

### <span id="page-34-0"></span>**show gcp config subtype stats info**

To display statistics information for the Generic Control Protocol (GCP) Exchange Data Structure (EDS) messages at*TypeLength Value (TLV)* level, use the **show gcpconfig subtype statsinfo** command in privilege mode.

**show gcp config subtype stats info**

- **Syntax Description** This command has no arguments or keywords.
- **Command Default** None

**Command Modes** Privilege (#)

**Command History Release Modification** Cisco CMC OS 1.0 This command was introduced on the Cisco CMC.

**Usage Guidelines** GCP EDS messages are classified based on *commands*, which are the modules, in GCP. Each *command* can contain many *operation codes*, for example, *get*, *set*, and so on. Each *operation code* can contain many TLVs.

> This command displays the GCP statistics information for the previous configuration commands received from the Cisco CMTS.

**Examples** The following example shows how to display the EDS subtype statistics information:

CMC# **show gcp config subtype stats info**

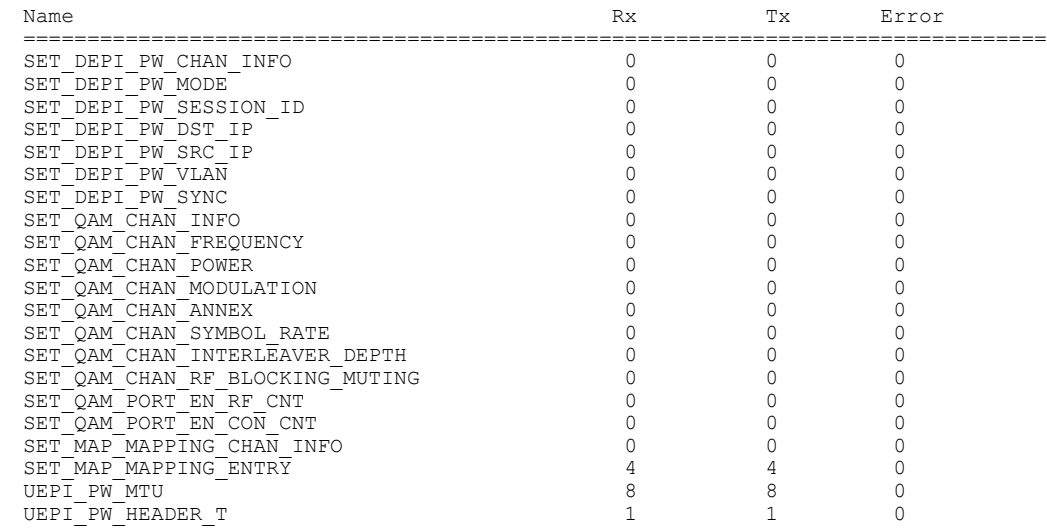

 $\mathbf I$ 

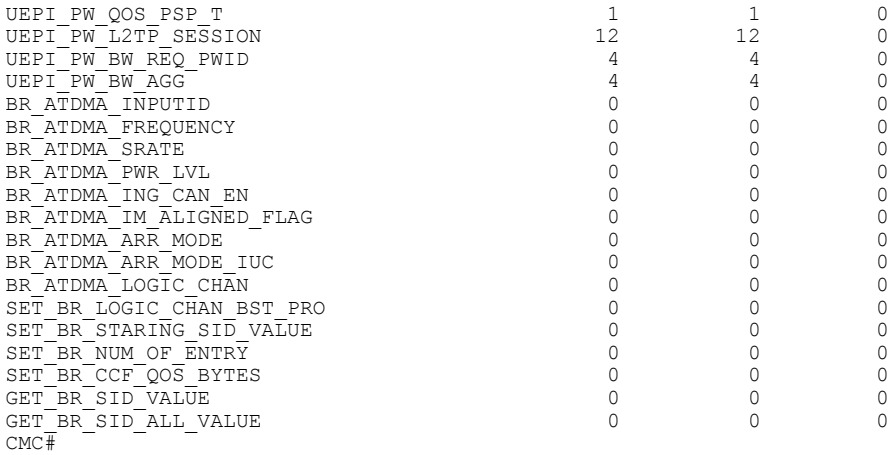

### **Table 5: show gcp config subtype stats info Field Descriptions**

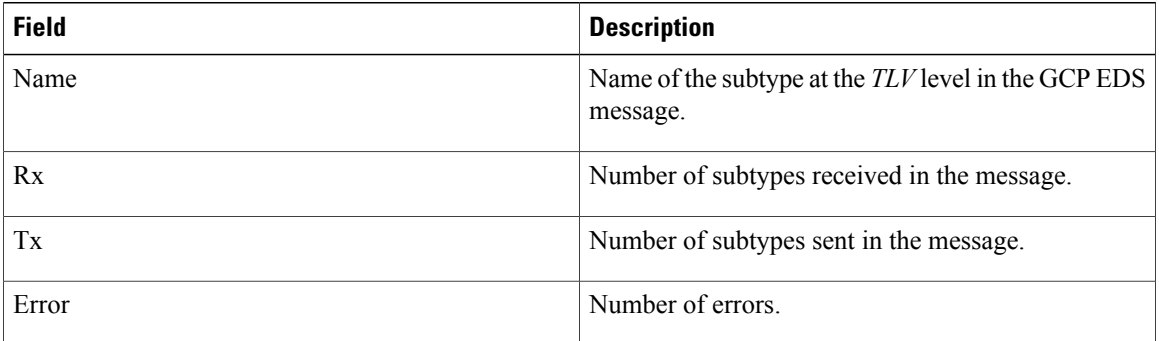

### **Related Commands**

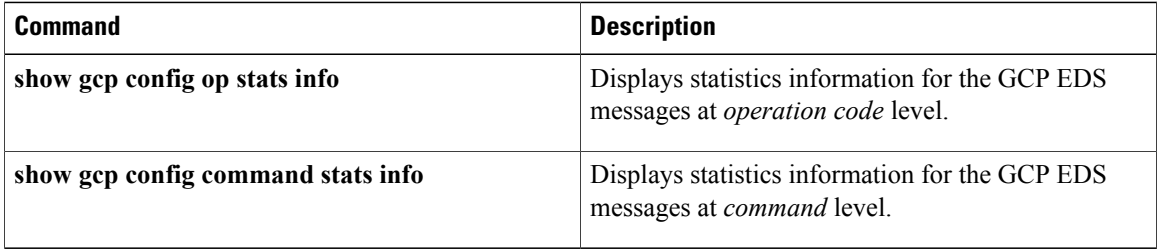

# <span id="page-36-0"></span>**show gcp profile**

To display Generic Control Protocol (GCP) profile, use the **show gcp profile** command in privilege mode.

**show gcp profile**

- **Syntax Description** This command has no arguments or keywords.
- **Command Default** None

**Command Modes** Privilege (#)

**Command History Release Modification** Cisco CMC OS 1.1 This command was introduced on the Cisco CMC.

**Examples** The following example shows how to display the gcp profile information:

Г

CMC# **show gcp profile**

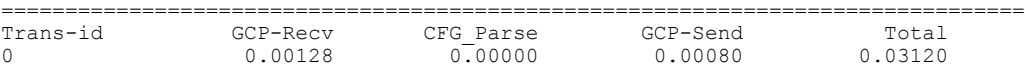

#### **Table 6: show gcp profile info Field Descriptions**

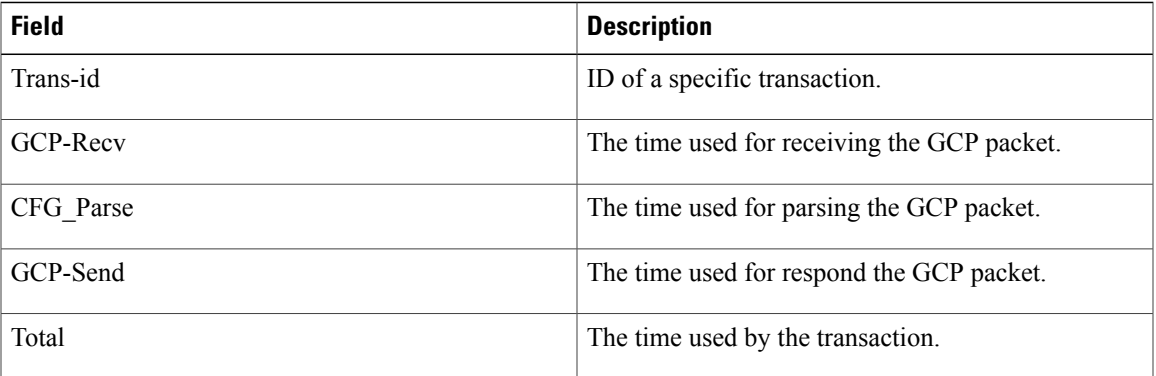

### <span id="page-37-0"></span>**show gcp stats**

To display the Generic ControlProtocol (GCP) statistics, use the **show gcpstats** command in privilege mode.

**show gcp stats**

- **Syntax Description** This command has no arguments or keywords.
- **Command Default** None

```
Command Modes Privilege (#)
```
**Command History Release Modification** Cisco CMC OS 1.0 This command was introduced on the Cisco CMC.

### **Usage Guidelines** This command displays the GCP statistics information for the different types of messages received from the Cisco CMTS.

**Examples** The following example shows how to display the GCP statistics:

CMC# **show gcp stats info**

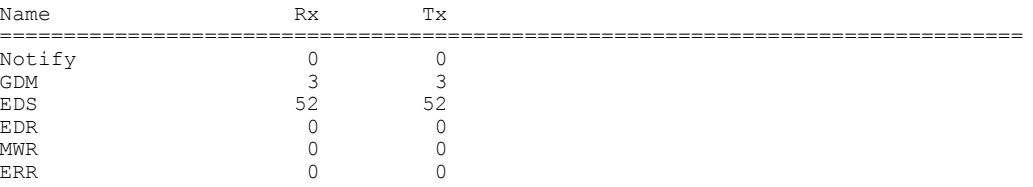

#### **Table 7: show gcp stats info Field Descriptions**

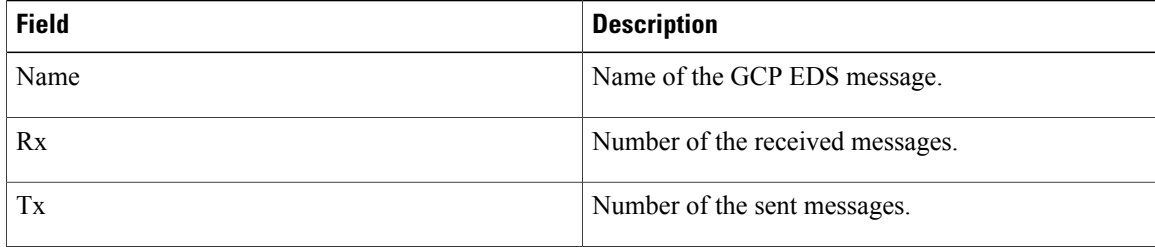

### **Related Commands**

 $\mathbf I$ 

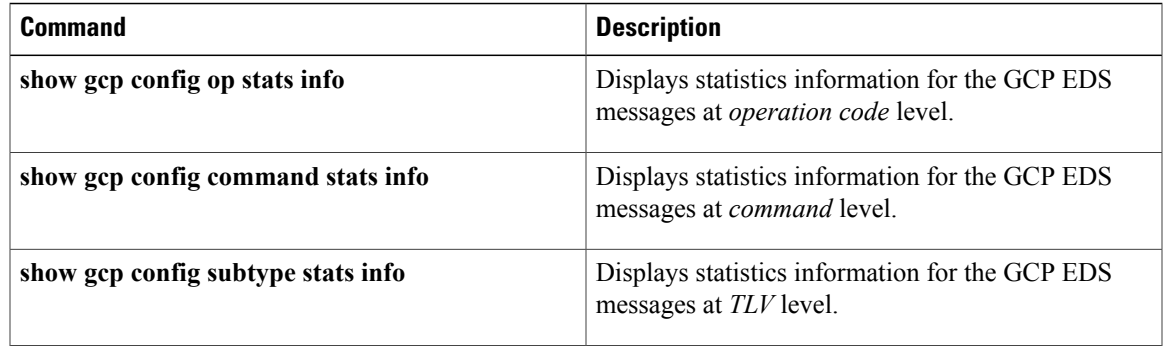

 $\overline{\phantom{a}}$ 

# <span id="page-39-0"></span>**show hardware**

To display the basic hardware information of the Cisco CMC, use the **show hardware** command in normal mode.

**show hardware**

- **Syntax Description** This command has no arguments or keywords.
- **Command Default** None

**Command Modes** Normal (>)

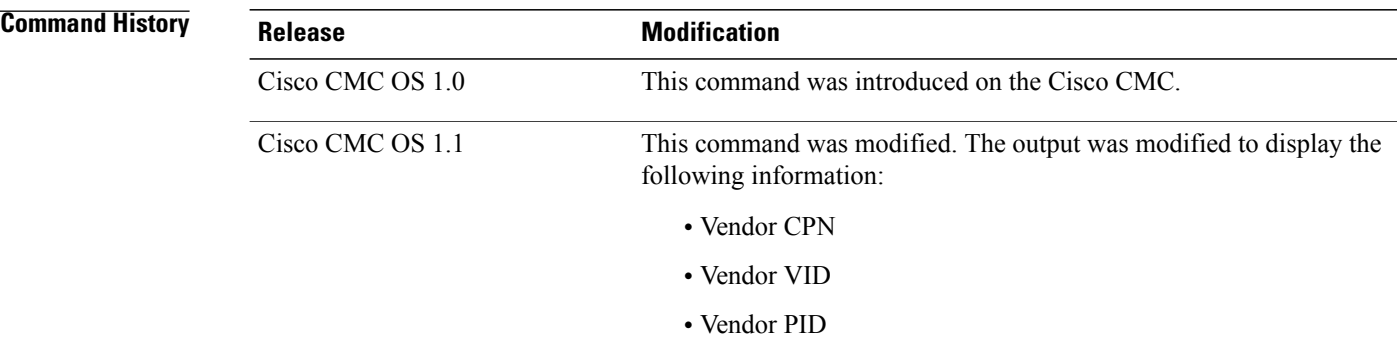

**Examples** The following example shows how to display the hardware information:

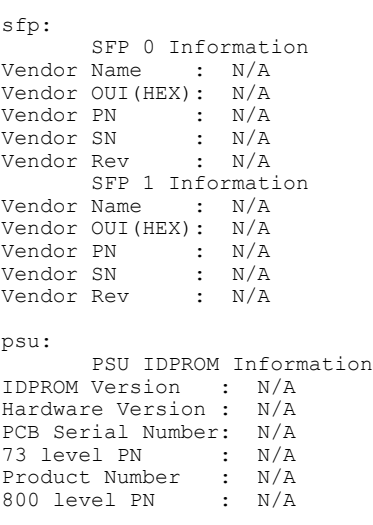

CMC> **show hardware**

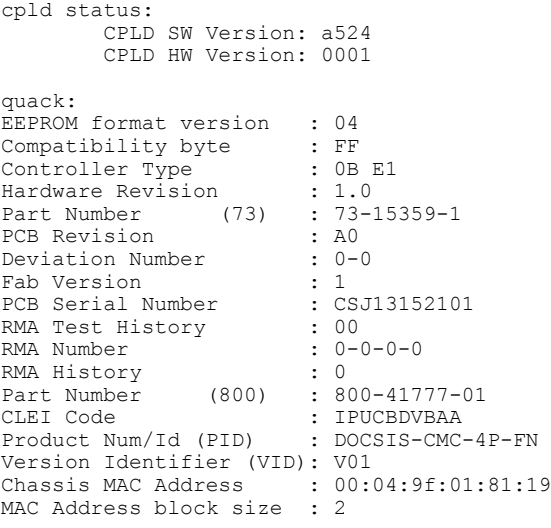

CMC#

Г

Effective with Cisco CMC OS 1.1, the output of the **show hardware** command was modified to display the vendor CPN, VID, and PID information:

```
CMC# show hardware
```

```
sfp:
        SFP 0 Information
Vendor Name : CISCO
Vendor OUI(HEX): 009065
Vendor PN : FTRJ8519P1BNL-C6
Vendor SN : Fyuy1089E2YR
Vendor Rev : A
Vendor CPN : 10-2143-01<br>Vendor VID : V01
Vendor VID<br>Vendor PID
                : SFP-GE-S
SFP1 is not present
psu:
       PSU IDPROM Information
Hardware Version : 3.0
73 level PN : 74-15360-02
PCB Revision : 02<br>Deviation Number : 0-0
Deviation Number : 0-<br>PCB Fab Version : 0
PCB Fab Version
PCB Serial Number<br>800 Level PN
                         \frac{1}{2} CAT1825E269<br>: 800-41662-02
```
#### **Table 8: show hardware Field Descriptions**

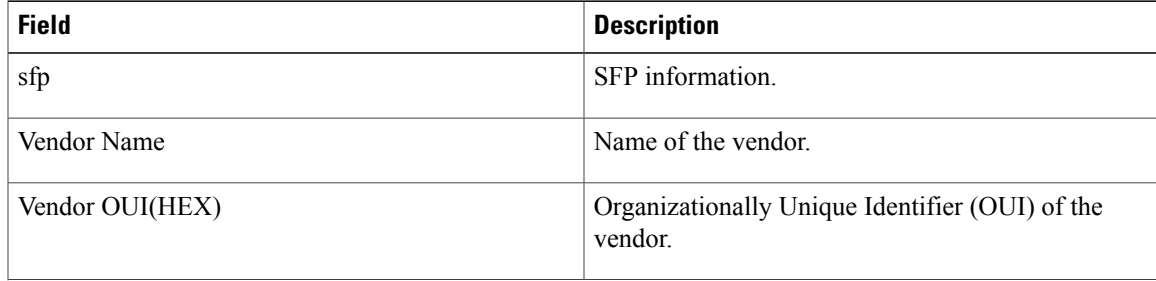

 $\mathbf I$ 

 $\mathbf I$ 

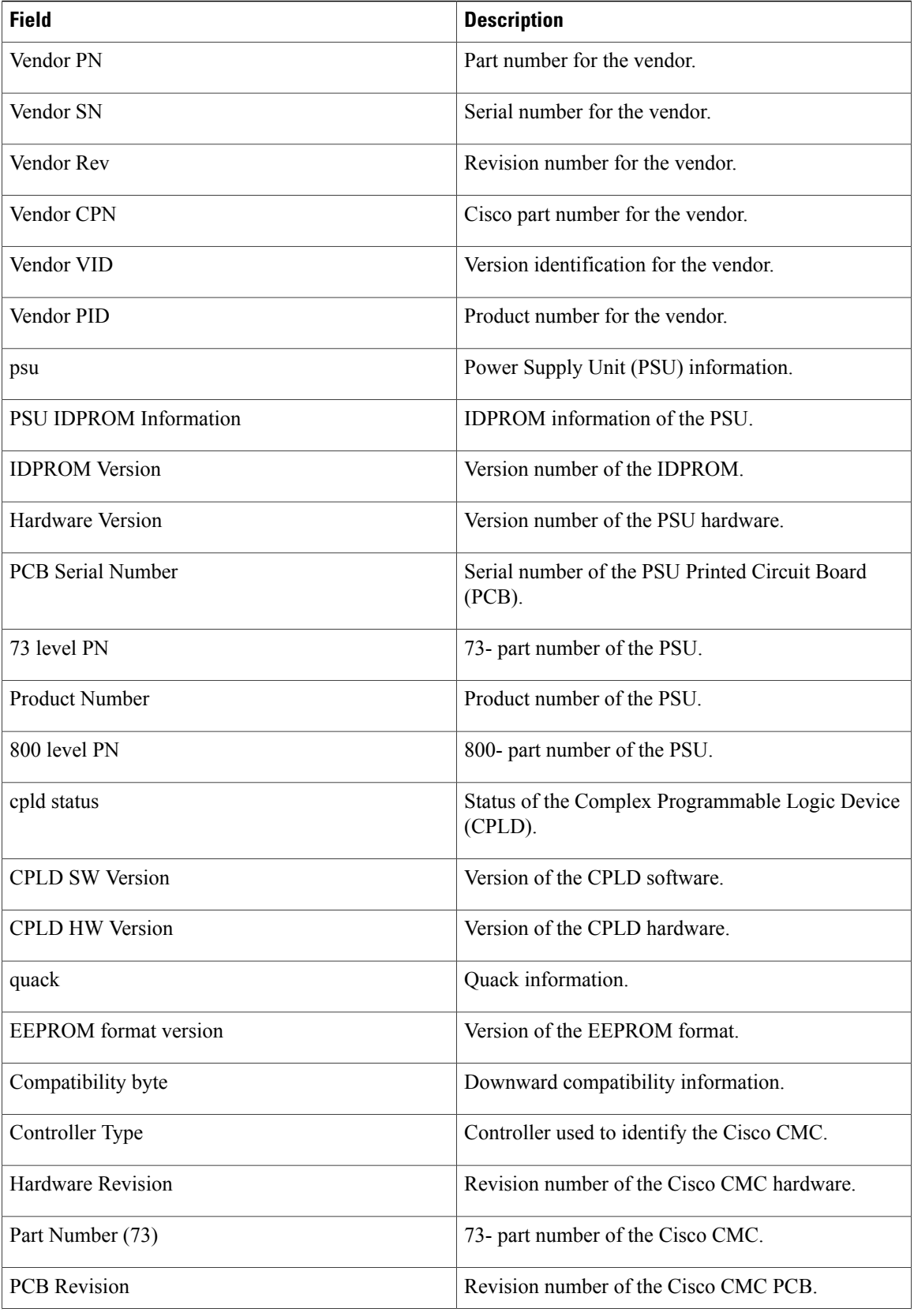

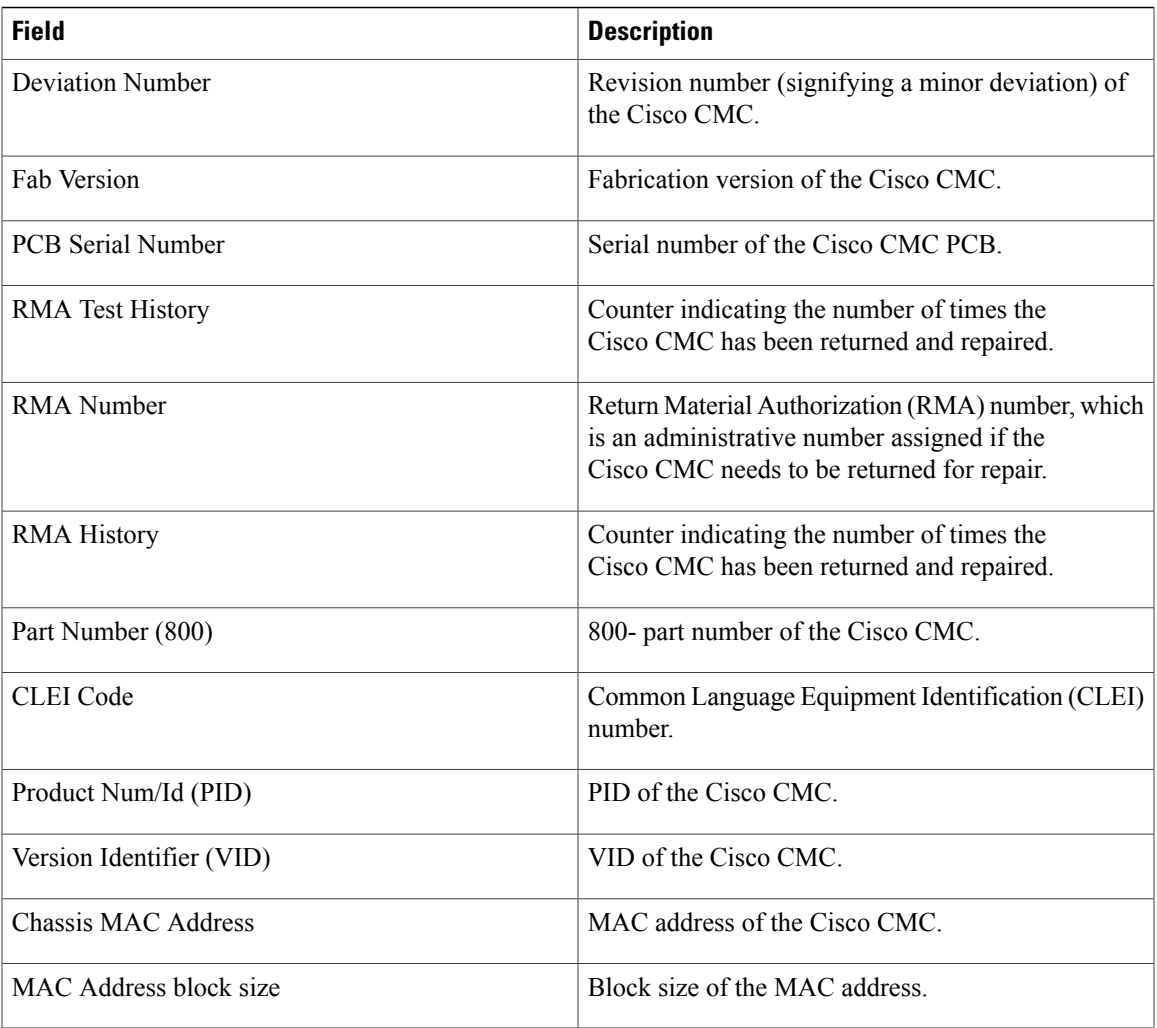

### **Related Commands**

 $\overline{\phantom{a}}$ 

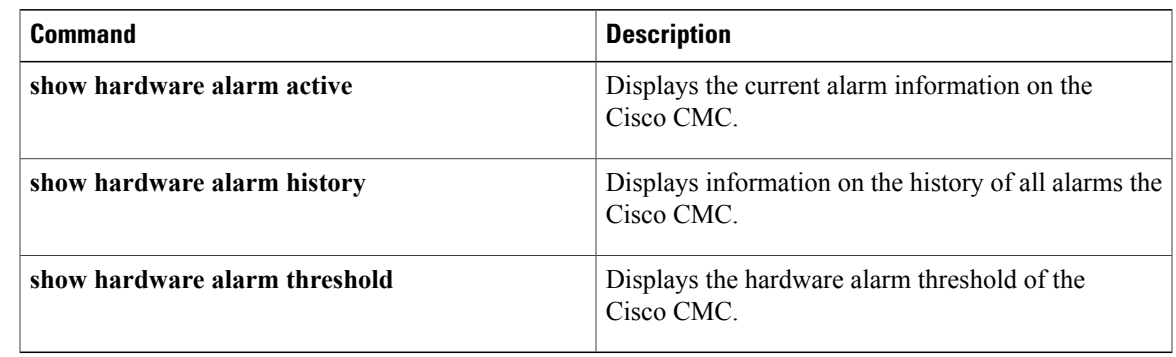

I

### <span id="page-43-0"></span>**show hardware alarm active**

To display the current information of the hardware sensor monitors on the Cisco CMC, use the **show hardware alarm active** in privilege mode.

**show hardware alarm active**

**Syntax Description** This command has no arguments or keywords.

**Command Default** None

**Command Modes** Privilege (#)

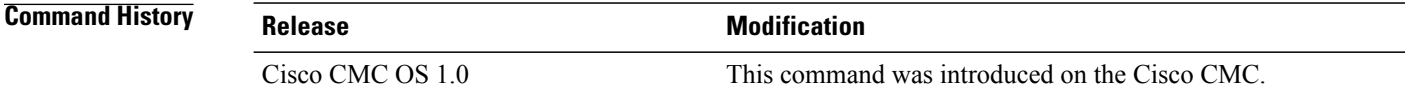

**Usage Guidelines** This command displays the current values and status of the hardware sensors monitors.

**Examples** The following example shows how to display the information on current alarms:

#### CMC# **show hardware alarm active**

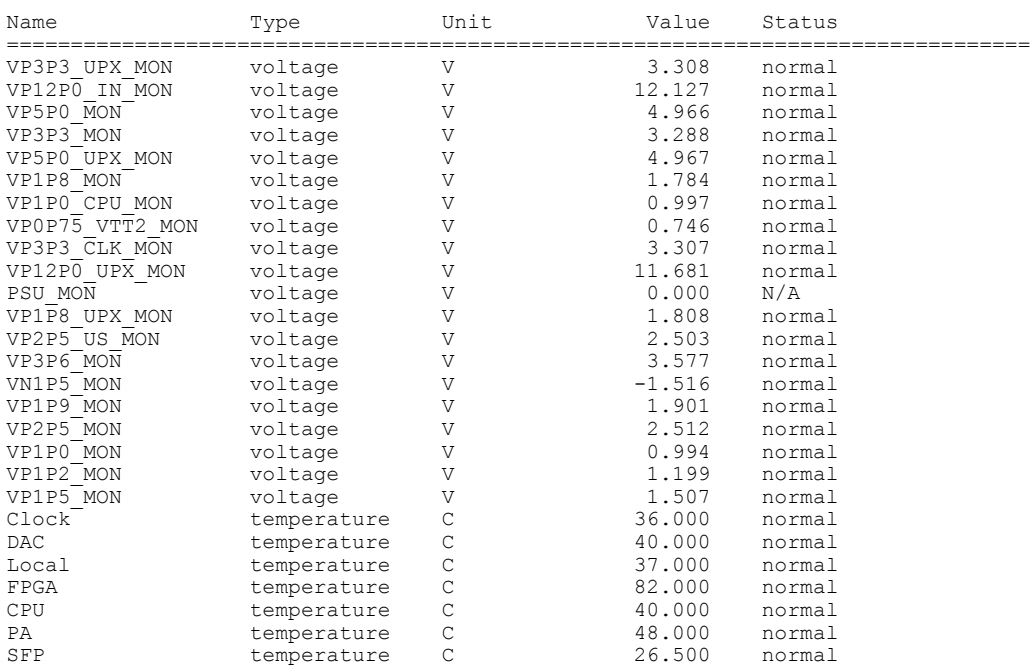

| CURROUT VP1P2 | current | Α | 0.385 | normal |
|---------------|---------|---|-------|--------|
| CURROUT VP1P0 | current | Α | 0.746 | normal |
| CURROUT VP1P5 | current | Α | 0.109 | normal |
| CURROUT VP1P8 | current | А | 0.185 | normal |
| CURROUT VP2P5 | current | Α | 0.297 | normal |
| CURROUT VP3P6 | current | Α | 0.343 | normal |
| CURROUT VP5P4 | current | А | 0.174 | normal |
| CMC#          |         |   |       |        |

**Table 9: show hardware alarm active Field Descriptions**

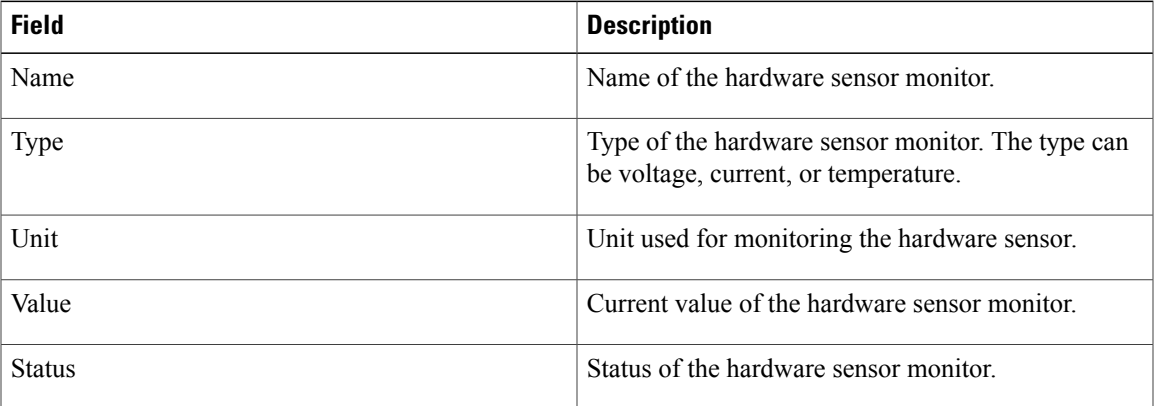

### **Related Commands**

 $\mathbf{I}$ 

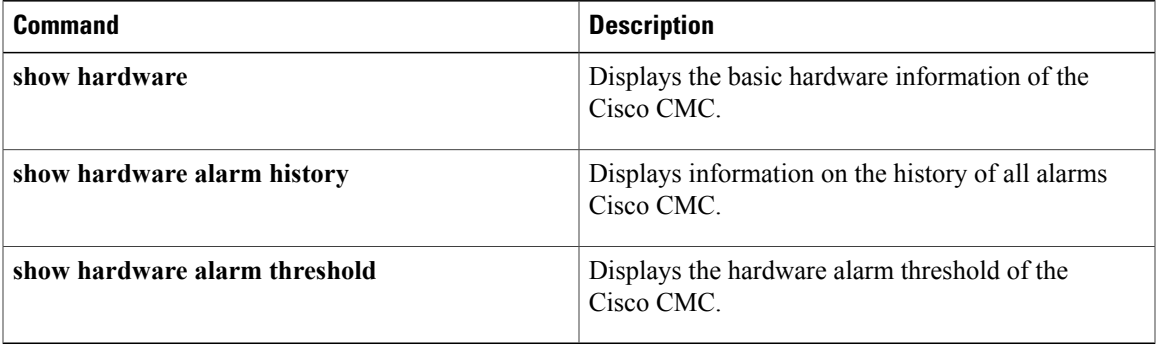

Π

# <span id="page-45-0"></span>**show hardware alarm history**

To display information on the history of the hardware sensor monitors on the Cisco CMC, use the **show hardware alarm history** command in privilege mode.

**show hardware alarm history**

- **Syntax Description** This command has no arguments or keywords.
- **Command Default** None
- **Command Modes** Privilege (#)

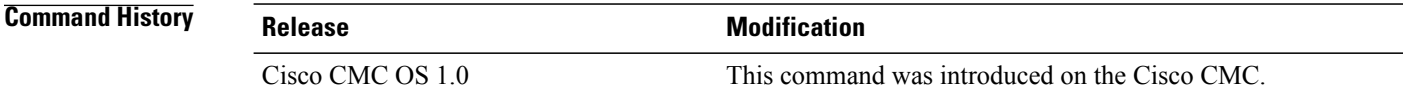

### **Usage Guidelines** This command displays the history of values and status of the hardware sensor monitors.

**Examples** The following example shows how to display the history of values and status of hardware sensor monitors on the Cisco CMC:

#### CMC# **show hardware alarm history**

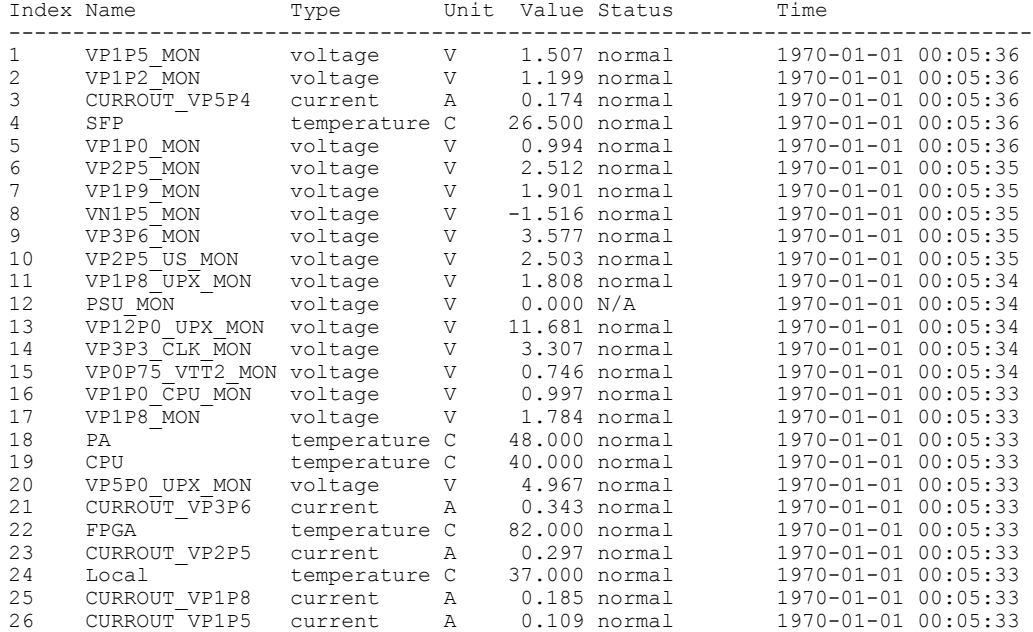

 $\mathbf I$ 

| 27<br>28<br>29<br>30<br>31<br>32<br>33<br>34 | DAC<br>CURROUT VP1P0<br>CURROUT VP1P2<br>VP3P3 MON<br>VP5P0 MON<br>Clock<br>VP12P0 IN MON<br>VP3P3 UPX MON | temperature C<br>current<br>current<br>voltage<br>voltage<br>temperature C<br>voltage<br>voltage | Α<br>$\mathbb{A}$<br>V<br>V<br>V<br>$\mathbf{V}$ | 40.000 normal<br>36.000 normal<br>12.127 normal | 0.746 normal<br>0.385 normal<br>3.288 normal<br>4.966 normal<br>3.308 normal | 1970-01-01 00:05:33<br>1970-01-01 00:05:33<br>1970-01-01 00:05:33<br>1970-01-01 00:05:33<br>1970-01-01 00:05:32<br>1970-01-01 00:05:32<br>1970-01-01 00:05:32<br>1970-01-01 00:05:32 |  |
|----------------------------------------------|----------------------------------------------------------------------------------------------------|--------------------------------------------------------------------------------------------------|--------------------------------------------------|-------------------------------------------------|------------------------------------------------------------------------------|----------------------------------------------------------------------------------------------------|--|
| 35                                           | VP1P5 MON                                                                                                  | voltage                                                                                          | V                                                |                                                 | 1.506 normal                                                                 | 1970-01-01 00:00:32                                                                                                    |  |
| 36                                           | VP1P2 MON                                                                                                  | voltage                                                                                          | V                                                |                                                 | 1.199 normal                                                                 | 1970-01-01 00:00:31                                                                                                    |  |
| 37                                           | CURROUT VP5P4                                                                                              | current                                                                                          | A                                                |                                                 | $0.172$ normal                                                               | 1970-01-01 00:00:31                                                                                                    |  |
| 38                                           | SFP                                                                                                    | temperature C                                                                                    |                                                  | 26.500 normal                                   |                                                                              | 1970-01-01 00:00:31                                                                                                    |  |
| 39                                           | VP1P0 MON                                                                                                  | voltage                                                                                          | $\overline{V}$                                   |                                                 | 0.998 normal                                                                 | 1970-01-01 00:00:31                                                                                                    |  |
| 40                                           | VP2P5 MON                                                                                                  | voltage                                                                                          | V                                                |                                                 | 2.513 normal                                                                 | 1970-01-01 00:00:31                                                                                                    |  |
| 41                                           | VP1P9 MON                                                                                                  | voltage                                                                                          | V                                                |                                                 | 1.901 normal                                                                 | 1970-01-01 00:00:31                                                                                                    |  |
| 42                                           | VN1P5 MON                                                                                                  | voltage                                                                                          | V                                                | $-1.505$ normal                                 |                                                                              | 1970-01-01 00:00:31                                                                                                    |  |
| 43                                           | VP3P6 MON                                                                                                  | voltage                                                                                          | V                                                |                                                 | 3.577 normal                                                                 | 1970-01-01 00:00:30                                                                                                    |  |
| 44                                           | VP2P5 US MON                                                                                               | voltage                                                                                          | V                                                |                                                 | $2.503$ normal                                                               | 1970-01-01 00:00:30                                                                                                    |  |
| 45                                           | VP1P8 UPX MON                                                                                              | voltage                                                                                          | V                                                |                                                 | 1.809 normal                                                                 | 1970-01-01 00:00:30                                                                                                    |  |
| 46                                           | PSU MON                                                                                                    | voltage                                                                                          | V                                                | 0.000 N/A                                       |                                                                              | 1970-01-01 00:00:30                                                                                                    |  |
| 47                                           | VP12P0 UPX MON                                                                                             | voltage                                                                                          | V                                                | 11.748 normal                                   |                                                                              | 1970-01-01 00:00:30                                                                                                    |  |
| 48                                           | VP3P3 CLK MON                                                                                              | voltage                                                                                          | V                                                |                                                 | 3.307 normal                                                                 | 1970-01-01 00:00:29                                                                                                    |  |
| 49                                           | VP0P75 VTT2 MON                                                                                            | voltage                                                                                          | $\boldsymbol{\nabla}$                            |                                                 | $0.745$ normal                                                               | 1970-01-01 00:00:29                                                                                                    |  |
| 50                                           | VP1P0 CPU MON                                                                                              | voltage                                                                                          | V                                                |                                                 | 0.997 normal                                                                 | 1970-01-01 00:00:29                                                                                                    |  |
| 51                                           | VP1P8 MON                                                                                                  | voltage                                                                                          | V                                                |                                                 | 1.785 normal                                                                 | 1970-01-01 00:00:29                                                                                                    |  |
| 52                                           | PA                                                                                                    | temperature C                                                                                    |                                                  | 45.000 normal                                   |                                                                              | 1970-01-01 00:00:29                                                                                                    |  |
| 53                                           | CPU                                                                                                    | temperature C                                                                                    |                                                  | 36.000 normal                                   |                                                                              | 1970-01-01 00:00:29                                                                                                    |  |
| 54                                           | VP5P0 UPX MON                                                                                              | voltage                                                                                          | $\overline{V}$                                   |                                                 | 4.967 normal                                                                 | 1970-01-01 00:00:29                                                                                                    |  |
| 55                                           | CURROUT VP3P6                                                                                              | current                                                                                          | Α                                                |                                                 | 0.342 normal                                                                 | 1970-01-01 00:00:28                                                                                                    |  |
| 56                                           | FPGA                                                                                                    | temperature C                                                                                    |                                                  | 55.000 normal                                   |                                                                              | 1970-01-01 00:00:28                                                                                                    |  |
| 57                                           | CURROUT VP2P5                                                                                              | current                                                                                          | Α                                                |                                                 | $0.250$ normal                                                               | 1970-01-01 00:00:28                                                                                                    |  |
| 58                                           | Local                                                                                                    | temperature C                                                                                    |                                                  | 32.000 normal                                   |                                                                              | 1970-01-01 00:00:28                                                                                                    |  |
| 59                                           | CURROUT VP1P8                                                                                              | current                                                                                          | Α                                                |                                                 | $0.169$ normal                                                               | 1970-01-01 00:00:28                                                                                                    |  |
| 60                                           | CURROUT VP1P5                                                                                              | current                                                                                          | Α                                                |                                                 | 0.113 normal                                                                 | 1970-01-01 00:00:28                                                                                                    |  |
| 61                                           | <b>DAC</b>                                                                                                 | temperature C                                                                                    |                                                  | 35.000 normal                                   |                                                                              | 1970-01-01 00:00:28                                                                                                    |  |
| 62                                           | CURROUT VP1P0                                                                                              | current                                                                                          | Α                                                |                                                 | 0.443 normal                                                                 | 1970-01-01 00:00:28                                                                                                    |  |
| 63                                           | CURROUT VP1P2                                                                                              | current                                                                                          | Α                                                |                                                 | $0.385$ normal                                                               | 1970-01-01 00:00:28                                                                                                    |  |
| 64                                           | VP3P3 MON                                                                                                  | voltage                                                                                          | V                                                |                                                 | 3.287 normal                                                                 | 1970-01-01 00:00:28                                                                                                    |  |
| 65                                           | VP5P0 MON                                                                                                  | voltage                                                                                          | V                                                |                                                 | 4.966 normal                                                                 | 1970-01-01 00:00:28                                                                                                    |  |
| 66                                           | Clock                                                                                                    | temperature C                                                                                    |                                                  |                                                 | 34.000 normal                                                                | 1970-01-01 00:00:28                                                                                                    |  |
| 67                                           | VP12P0 IN MON                                                                                              | voltage                                                                                          | V                                                | 12.239 normal                                   |                                                                              | 1970-01-01 00:00:28                                                                                                    |  |
| 68                                           | VP3P3 UPX MON                                                                                              | voltage                                                                                          | V                                                |                                                 | 3.309 normal                                                                 | 1970-01-01 00:00:28                                                                                                    |  |
|                                              |                                                                                                    |                                                                                                  |                                                  |                                                 |                                                                              |                                                                                                    |  |

**Table 10: show hardware alarm history Field Descriptions**

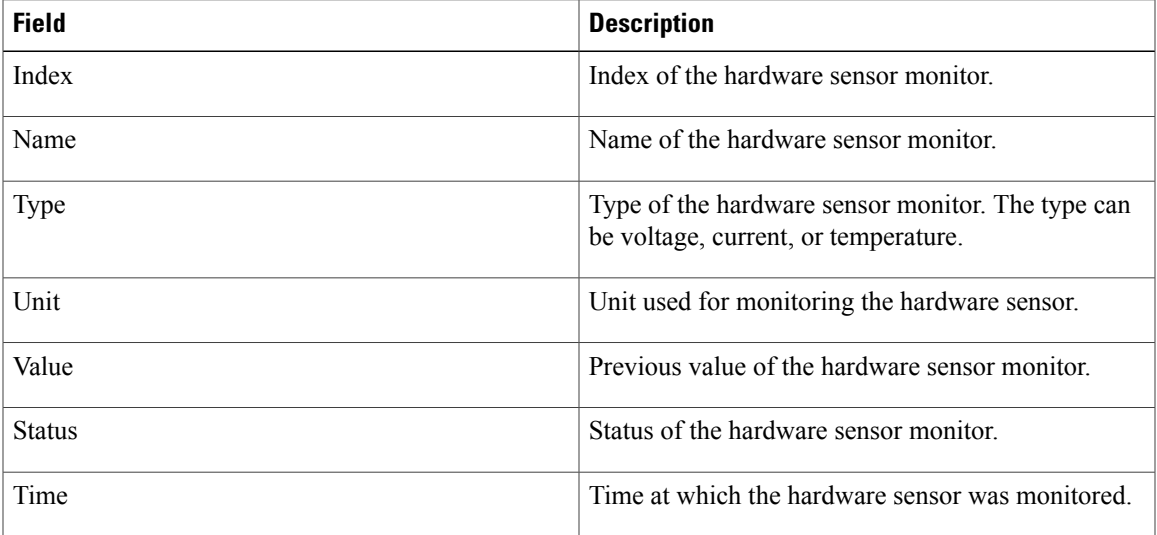

I

### **Related Commands**

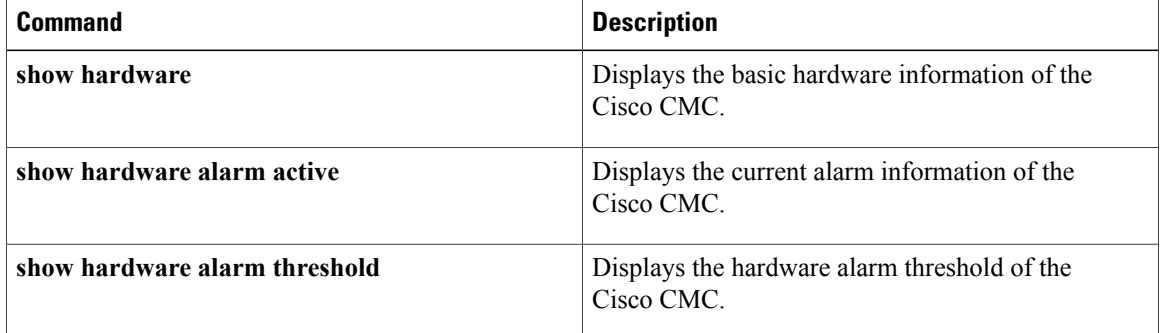

### <span id="page-48-0"></span>**show hardware alarm threshold**

To display the alarm threshold information for the hardware sensor monitors on the Cisco CMC, use the **show hardware alarm threshold** command in privilege mode.

**show hardware alarm threshold**

- **Syntax Description** This command has no arguments or keywords.
- **Command Default** None
- **Command Modes** Privilege (#)

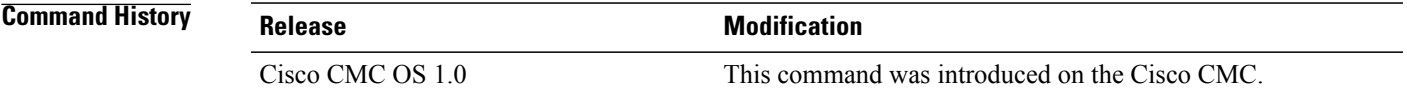

**Usage Guidelines** This command displays the threshold values for the hardware sensor monitors.

Π

**Examples** The following example shows how to display the hardware alarm threshold for the Cisco CMC: CMC# **show hardware alarm threshold**

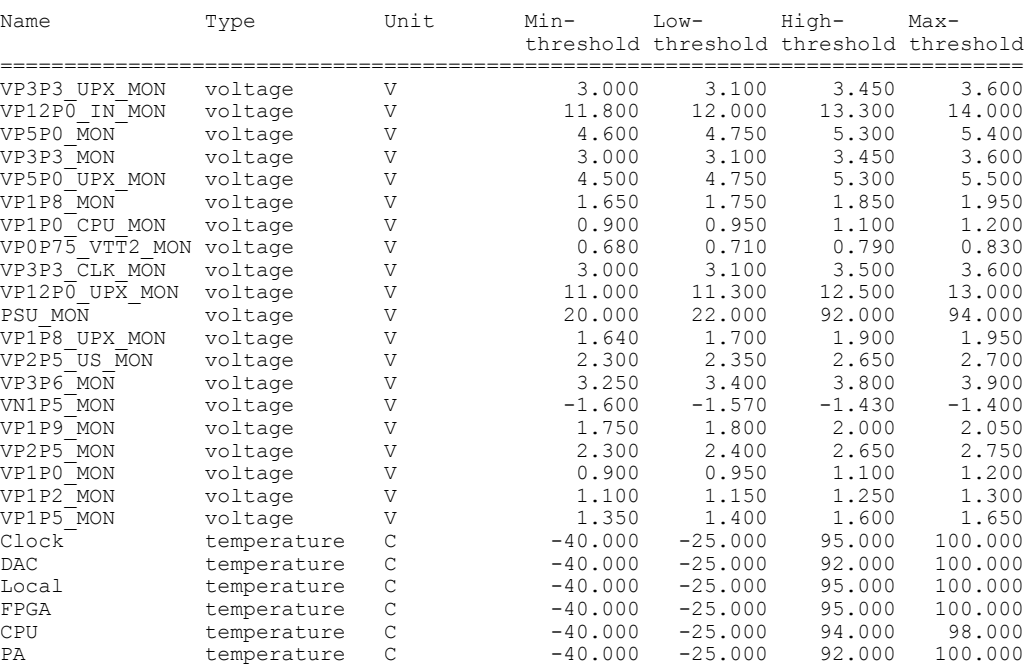

T

| SFP           | temperature | - C | $-40.000$ | $-25.000$ | 95.000 | 100.000 |
|---------------|-------------|-----|-----------|-----------|--------|---------|
| CURROUT VP1P2 | current     | Α   | 0.000     | 0.000     | 0.508  | 1.129   |
| CURROUT VP1P0 | current     | A   | 0.000     | 0.000     | 0.940  | 1.223   |
| CURROUT VP1P5 | current     | A   | 0.000     | 0.000     | 0.141  | 1.129   |
| CURROUT VP1P8 | current     | A   | 0.000     | 0.000     | 0.254  | 1.016   |
| CURROUT VP2P5 | current     | A   | 0.000     | 0.000     | 0.352  | 1.411   |
| CURROUT VP3P6 | current     | A   | 0.000     | 0.000     | 0.508  | 1.694   |
| CURROUT VP5P4 | current     | A   | 0.000     | 0.000     | 0.508  | 2.541   |
| CMC#          |             |     |           |           |        |         |

**Table 11: show hardware alarm threshold Field Descriptions**

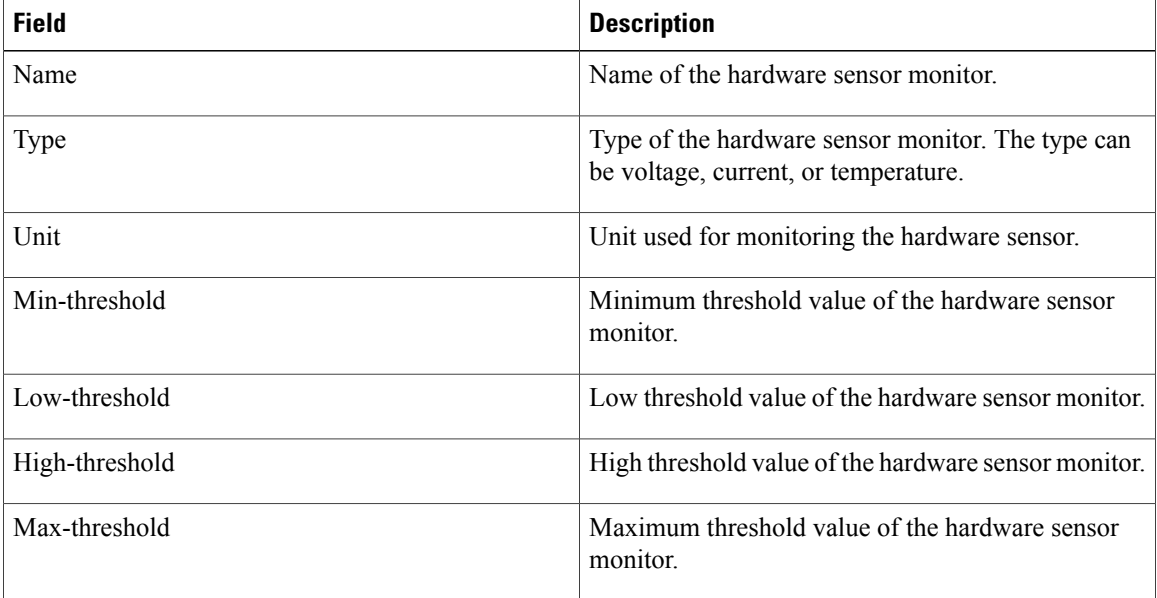

### **Related Commands**

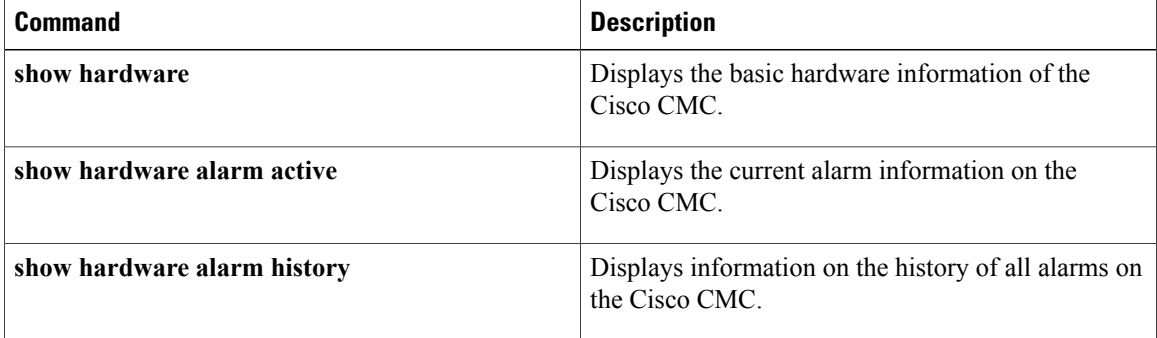

# <span id="page-50-0"></span>**show igmp status**

To display the current Internet Group Management Protocol (IGMP) status, use the **show igmp status** command in privilege mode.

**show igmp status**

- **Syntax Description** This command has no arguments or keywords.
- **Command Default** None

**Command Modes** Privilege (#)

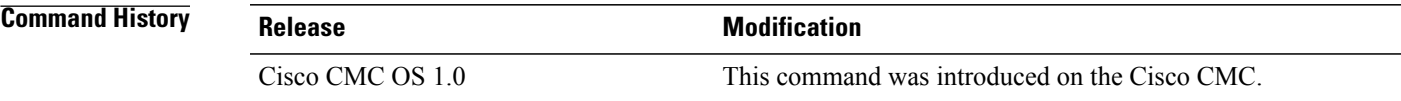

Г

**Examples** The following example shows how to display the current IGMP status on the Cisco CMC:

| $CMC#$ show igmp status |         |              |       |           |               |
|-------------------------|---------|--------------|-------|-----------|---------------|
| Channel Status          |         | Group        | Port. | Interface | Link-status   |
| $\Omega$                | success | 225.1.1.1    |       | cmc eth0  | 1 (connected) |
| $\mathbf{1}$            | success | 225.1.1.2    |       | cmc eth0  | 1 (connected) |
| $\mathcal{L}$           | success | 225.1.1.3    |       | cmc eth0  | 1 (connected) |
| 3                       | success | 225.1.1.4    |       | cmc eth0  | 1 (connected) |
| $\overline{4}$          | success | 226.10.10.10 |       | cmc eth0  | 1 (connected) |

**Table 12: show igmp status Field Descriptions**

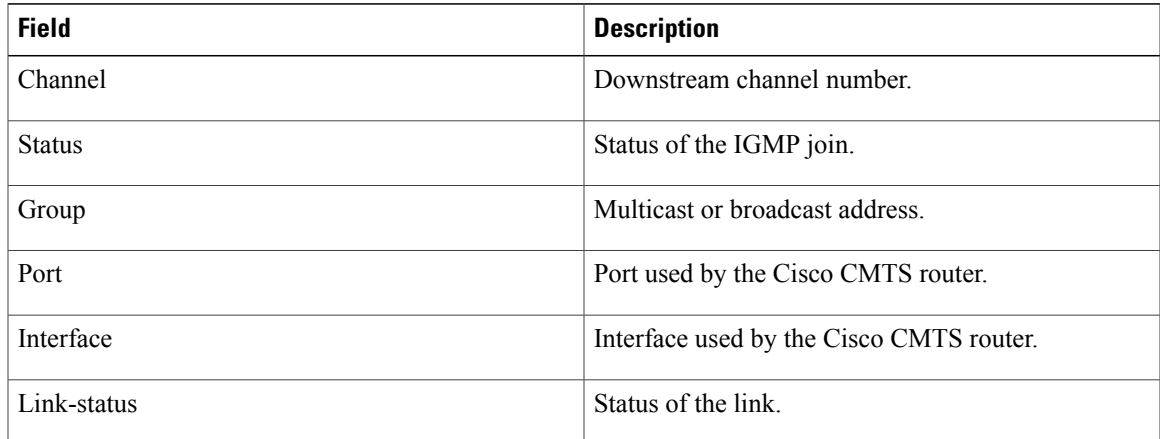

 $\mathbf I$ 

# <span id="page-51-0"></span>**show log file**

To display the Cisco CMC error log files, use the **show log file** command in privilege mode.

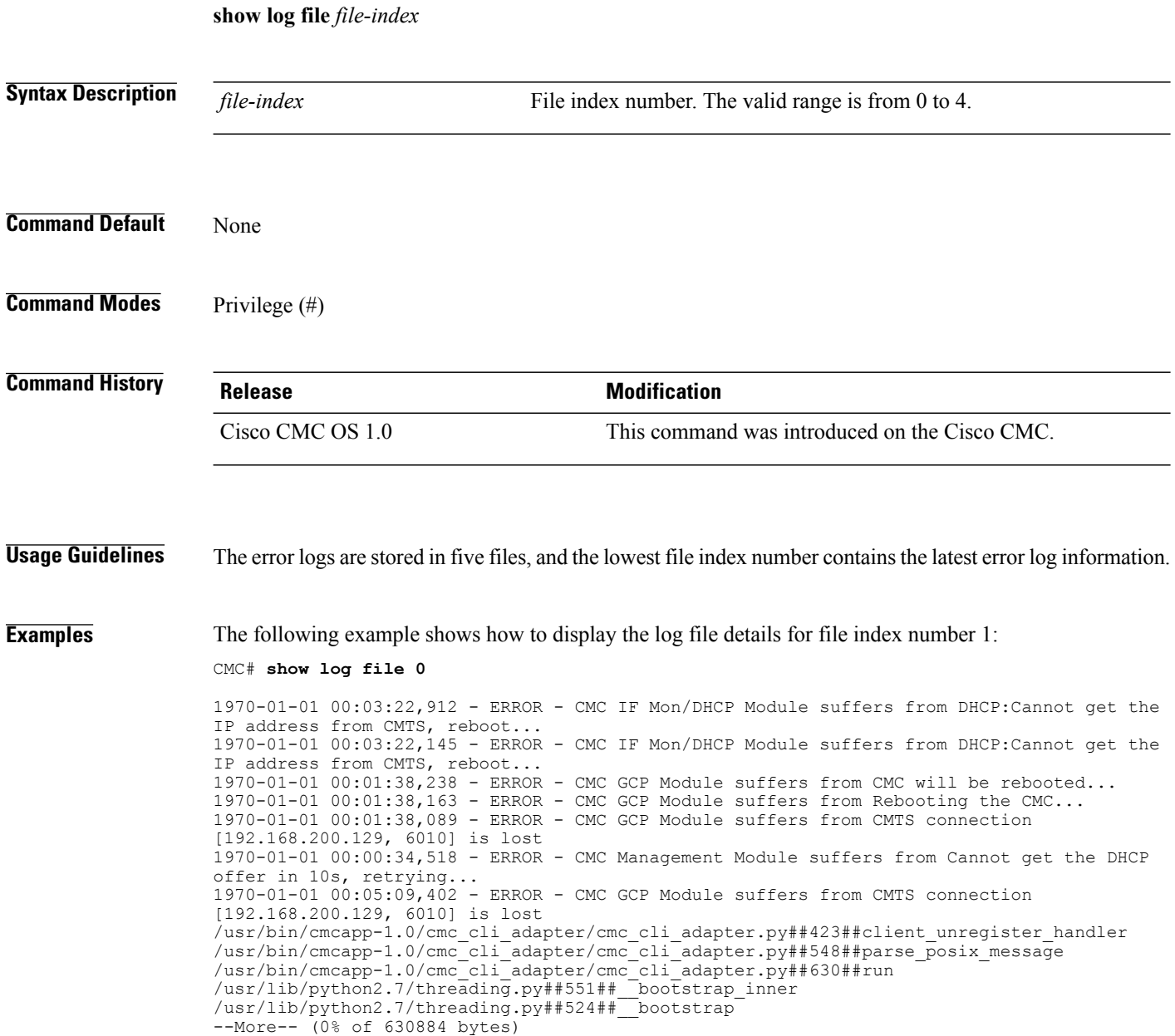

### <span id="page-52-0"></span>**show onu**

To display the Optical Network Unit (ONU) information, use the **show onu** command in normal mode.

**show onu**

- **Syntax Description** This command has no arguments or keywords.
- **Command Default** None

**Command Modes** Normal (>)

**Command History Release Modification** Cisco CMC OS 1.0 This command was introduced on the Cisco CMC.

I

**Examples** The following example shows how to display the ONU information:

```
CMC> show onu
```

```
ONU0:
TX Power : 0(0.1uW)
RX Power : 0(0.1uW)
Link Status : 0
MAC address : 00:23:c0:06:5c:90
ONU1:<br>TX Power
TX Power : 0(0.1uW)<br>RX Power : 5(0.1uW)
                : 5(0.1uW)Link Status : 0<br>MAC address : 20
                : 20:00:7f:58:00:00
```
#### **Table 13: show onu Field Descriptions**

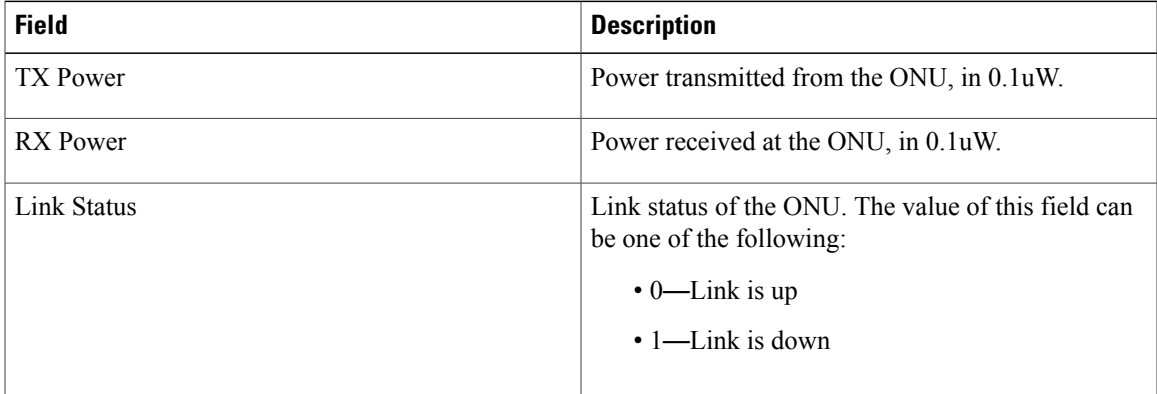

 $\mathbf I$ 

 $\mathbf I$ 

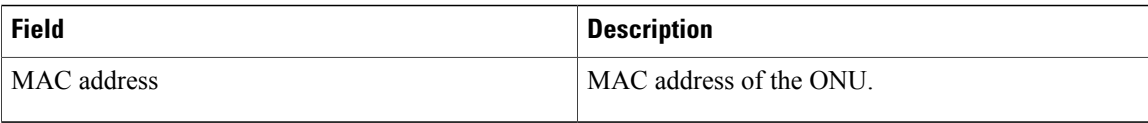

## <span id="page-54-0"></span>**show psu**

To display the Power Supply Unit (PSU) information, use the **show psu** command in privilege mode.

**show psu**

- **Syntax Description** This command has no arguments or keywords.
- **Command Default** None

**Command Modes** Privilege (#)

**Command History Release Modification** Cisco CMC OS 1.0 This command was introduced on the Cisco CMC.

I

**Examples** The following example shows how to display the PSU status on the Cisco CMC:

CMC# **show psu**

================================================================================ PSU = 60.000 Vac CMC#

#### **Table 14: show psu Field Descriptions**

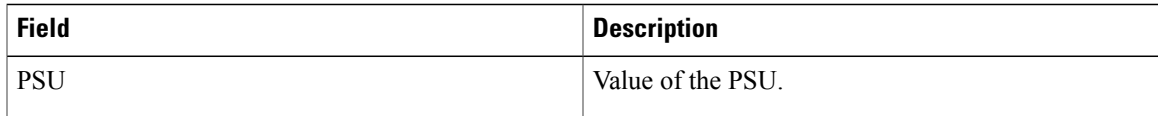

### <span id="page-55-0"></span>**show system**

To display the basic system information of the Cisco CMC, use the **show system** command in normal mode.

**show system Syntax Description** This command has no arguments or keywords. **Command Default** None **Command Modes** Normal (>) **Command History Release Modification** Cisco CMC OS 1.0 This command was introduced on the Cisco CMC. **Usage Guidelines** This command displays the basic system information of the Cisco CMC, including Product Identifier (PID), Serial Number (SN), MAC address, software image version, ROMMON version,FRx firmware version, reset reason, boot flags, and so on. **Examples** The following example shows how to display the basic system information on the Cisco CMC: CMC> **show system** PID : DOCSIS-CMC-4P-FN SN : CSJ13152101 MAC : 00:02:3d:fe:fe:01 new image : 1.0(May 15 16:57:09 CST 2014) old image : 20140515(May 09 14:30:15 CST 2014) running version : 1.0(May 15 16:57:09 CST 2014) new image location : bank 2 boot error indication : NO remaining reboot count : 2 rommon version : 0.0.8 FRx Version : N/A CMC reset reason : Power on

#### **Table 15: show system Field Descriptions**

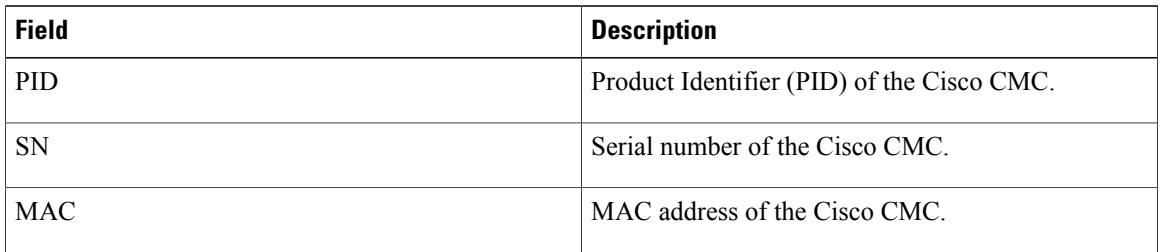

 $\mathbf{I}$ 

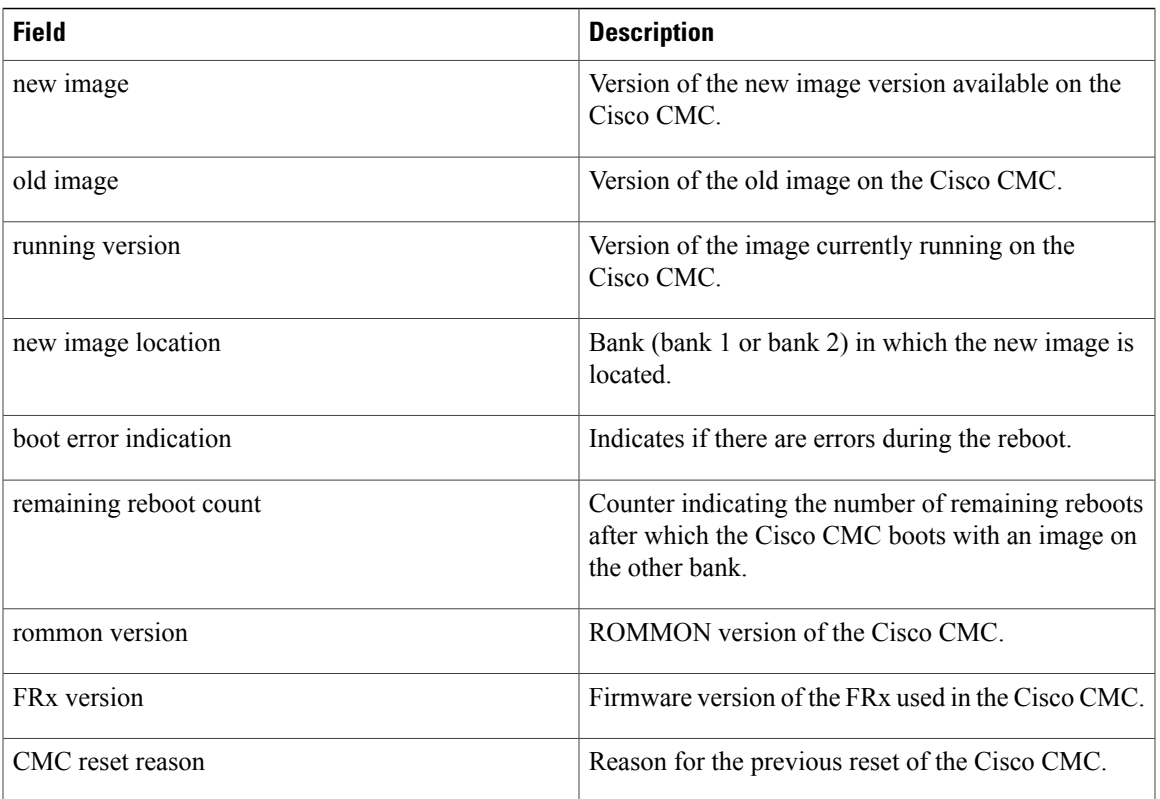

# <span id="page-57-0"></span>**tftpboot**

To boot the Cisco CMC with an image via network using TFTP, use the **tftpboot** command in U-Boot mode.

**tftpboot** *address filename*

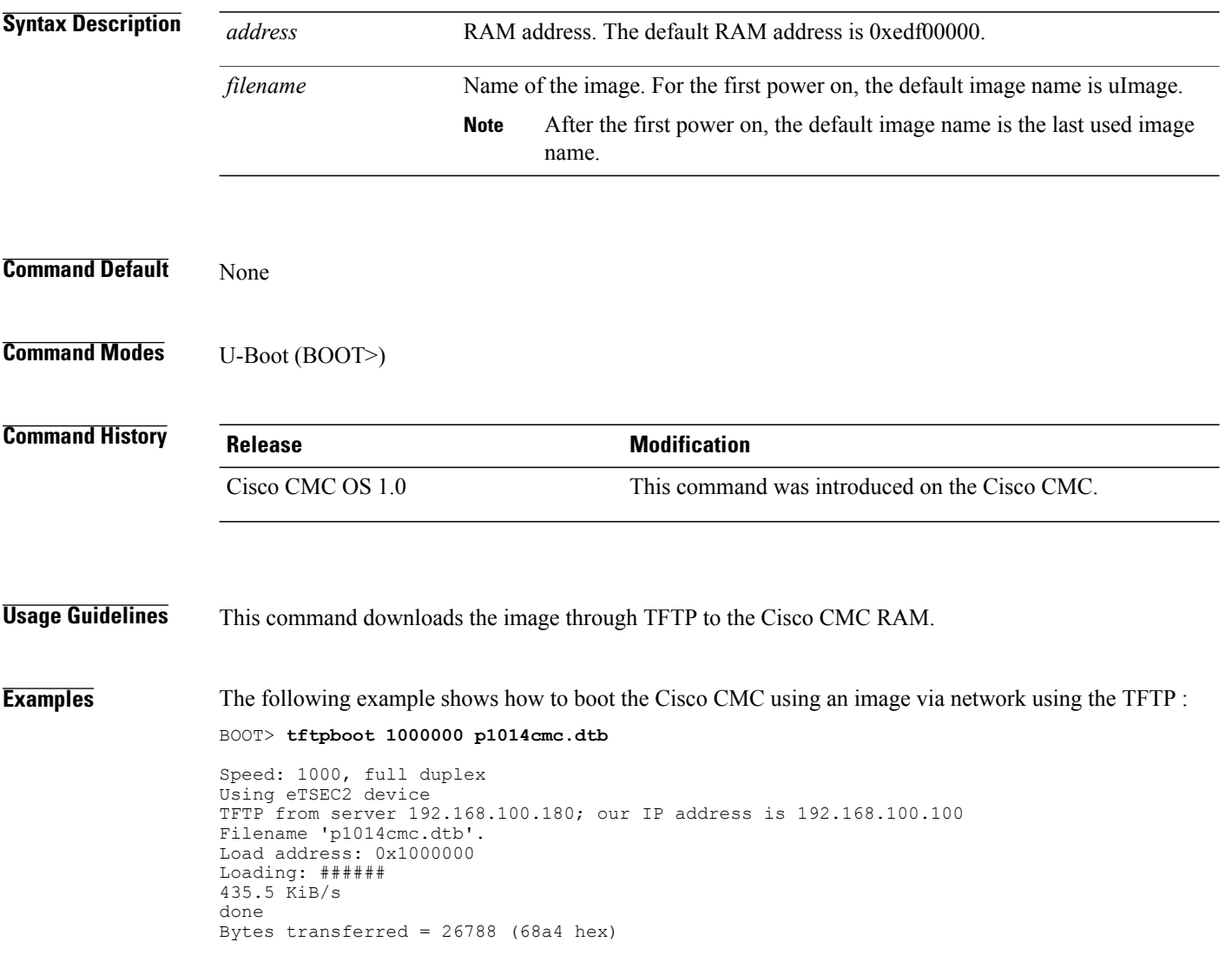

# <span id="page-58-0"></span>**unzip**

 $\mathbf I$ 

To unzip a memory region, use the **unzip** command in U-Boot mode.

**unzip** *srcaddr dstaddr*

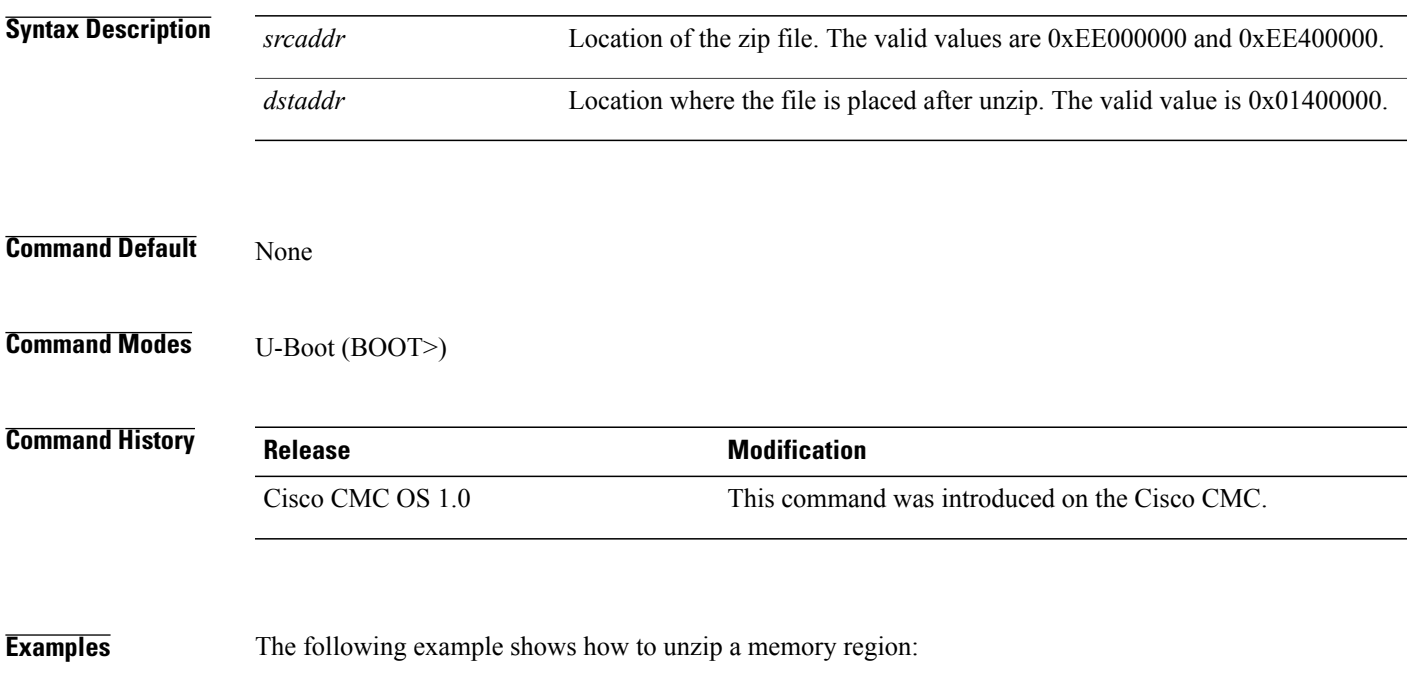

BOOT> **unzip 0xEE400000 0x01400000**

Uncompressed size: 11443612 = 0xAE9D9C

# <span id="page-59-0"></span>**upgrade system**

To upgrade the Cisco CMC image by specifying the URL, use the **upgrade system** command in privilege mode.

**upgrade system** *url*

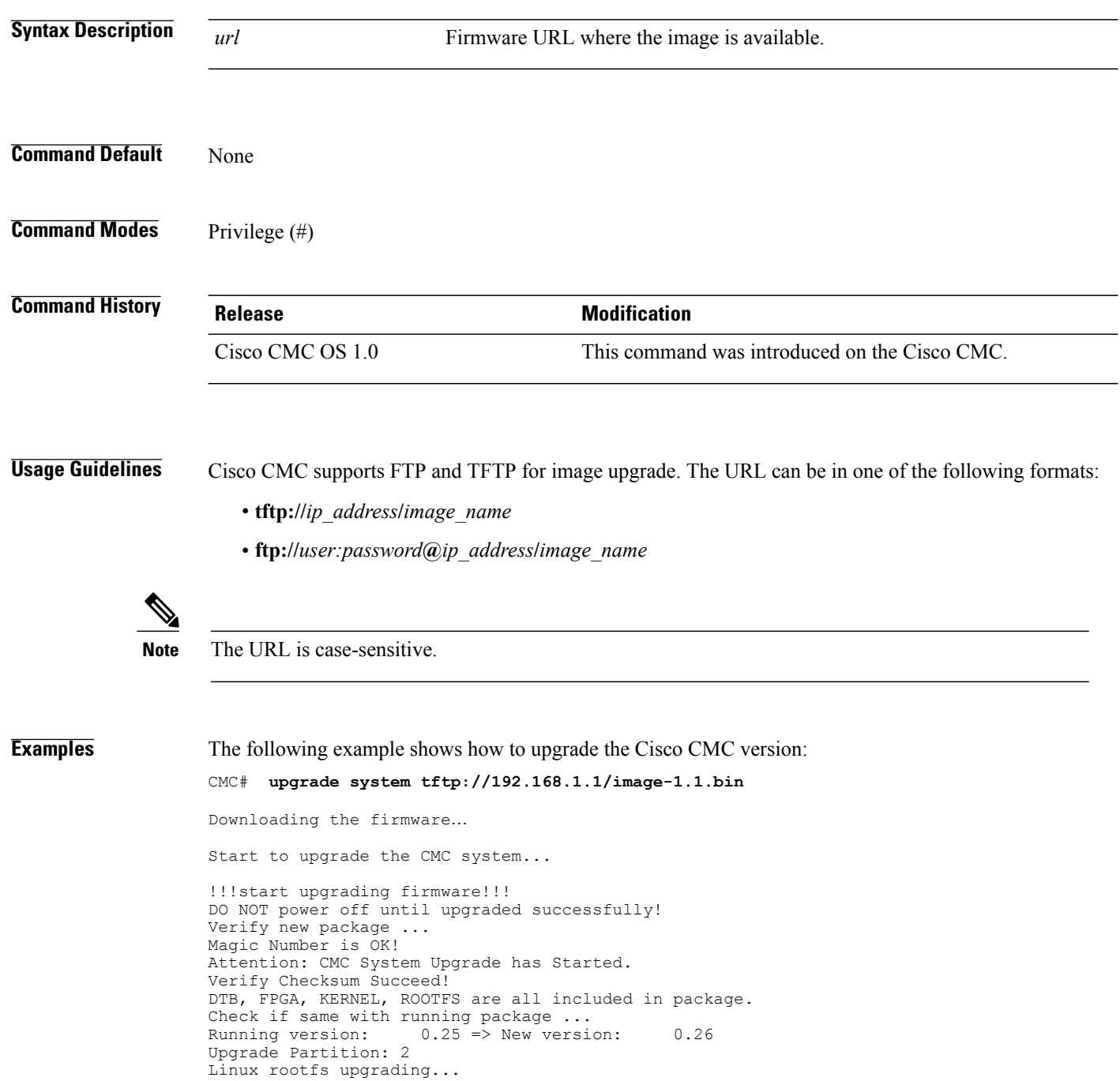

 $\mathbf I$ 

```
Magic Number is OK!
Verify Checksum Succeed!
Pick Up File: rootfs tmp Succeed!
Flash rootfs image to mtd1
Erasing blocks: 116/116 (100%)
Writing data: 14844k/14844k (100%)
Verifying data: 14844k/14844k (100%)
Extract build date time from rootfs file...
Extracted build time: May 09 14:58:24 CST 2014
.
.
.
```
I

# <span id="page-61-0"></span>**version**

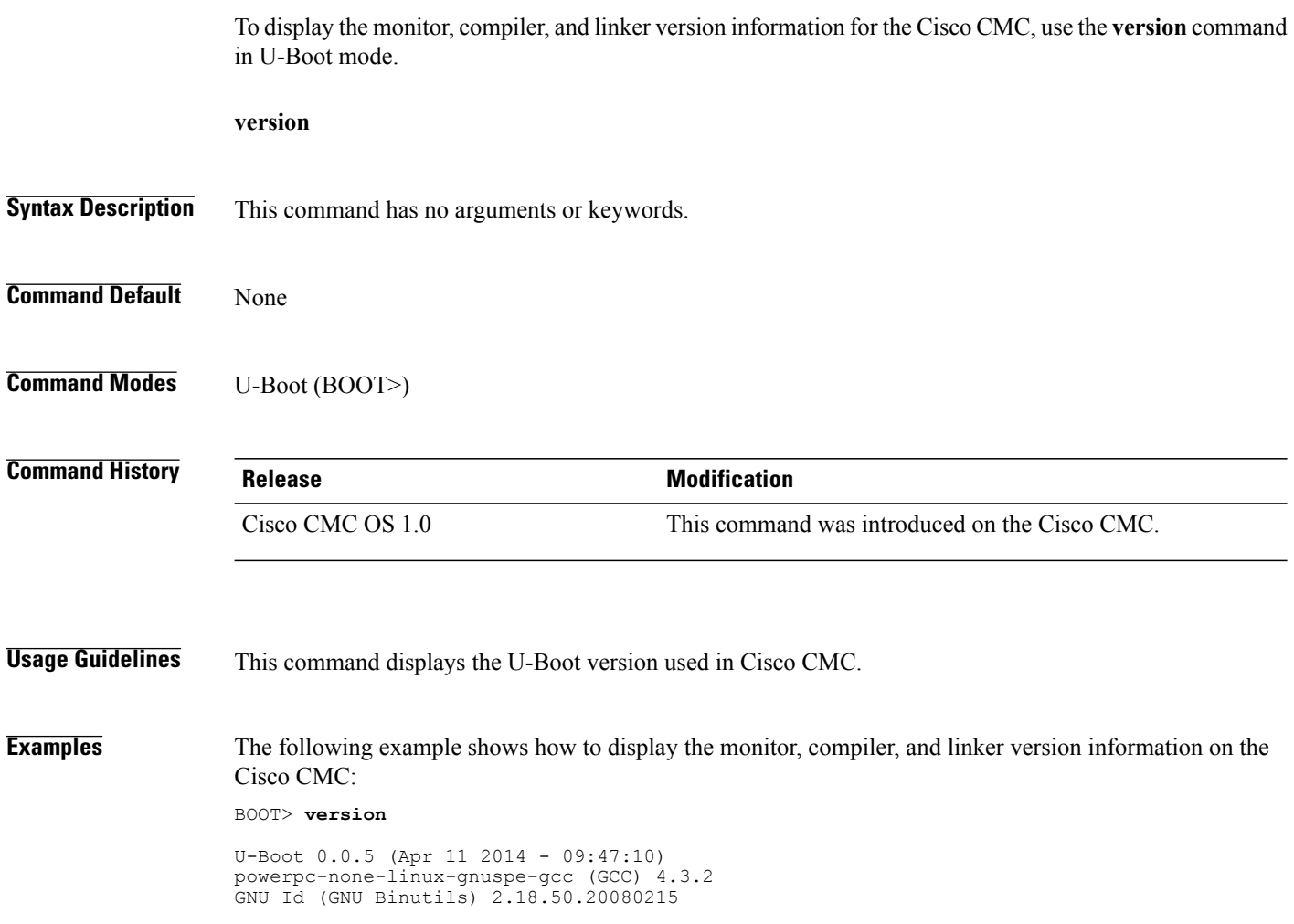

## <span id="page-62-0"></span>**?**

 $\mathbf{I}$ 

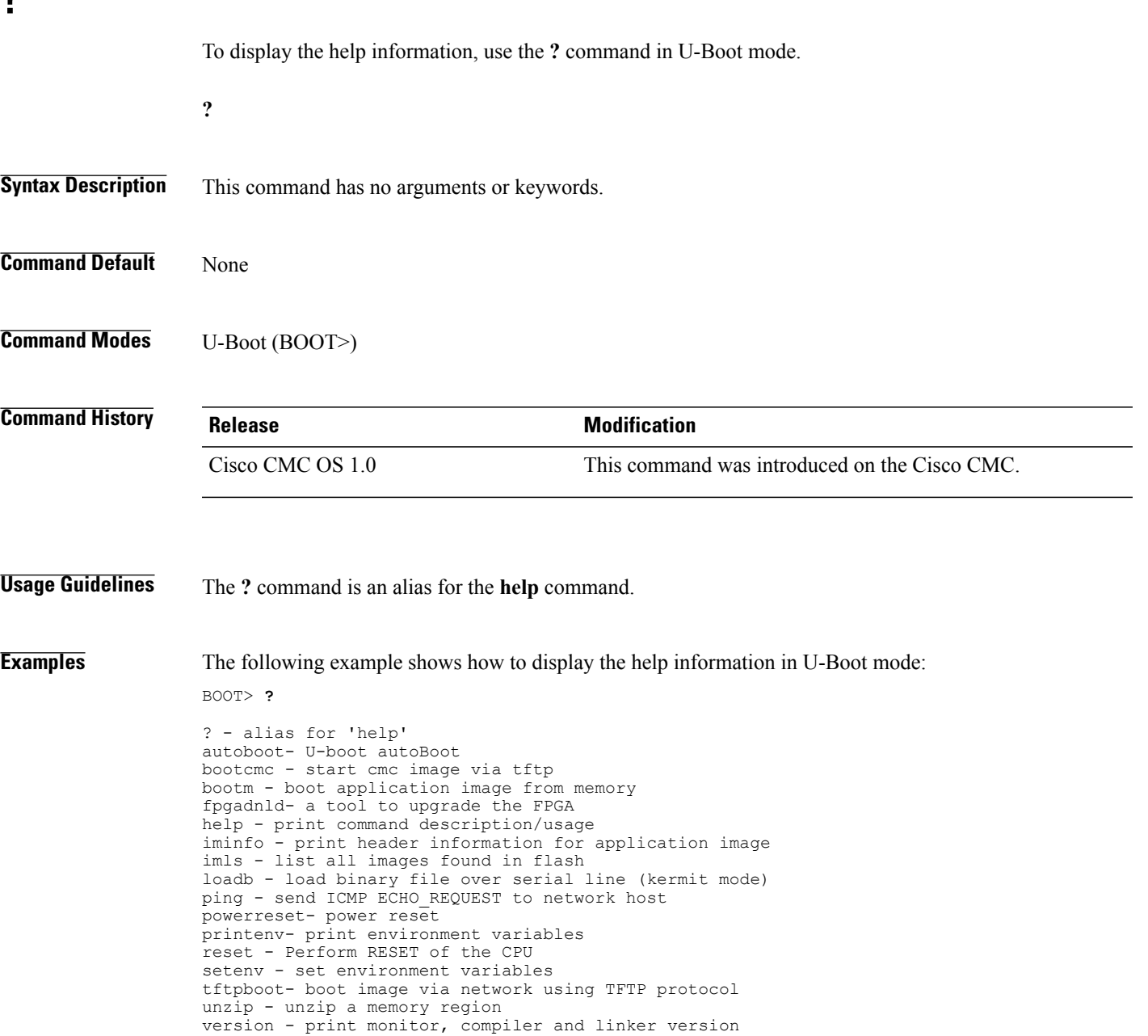

**?**

 $\mathbf I$ 

 $\mathbf I$ 

**?**